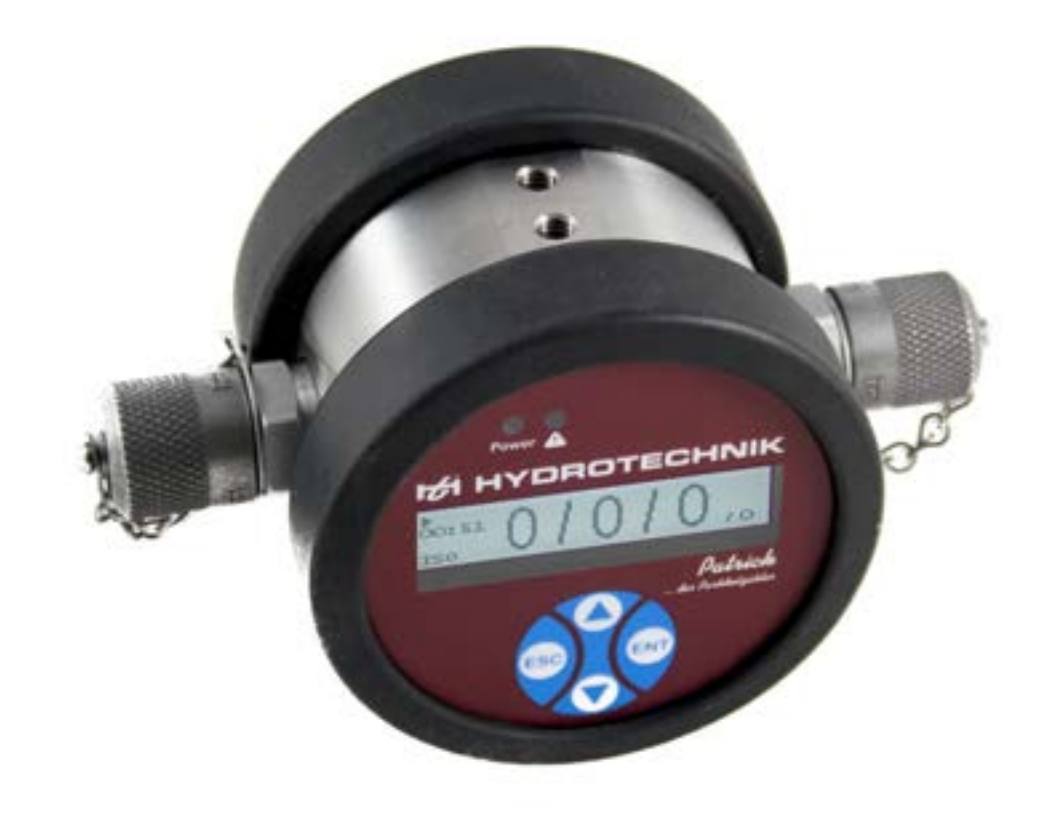

**Patrick ... der Partikelzähler**

# **Bedienungsanleitung**

**Firmware Version 2.04.16 Handbuch Version 2.1 L3160-00-76.00DE**

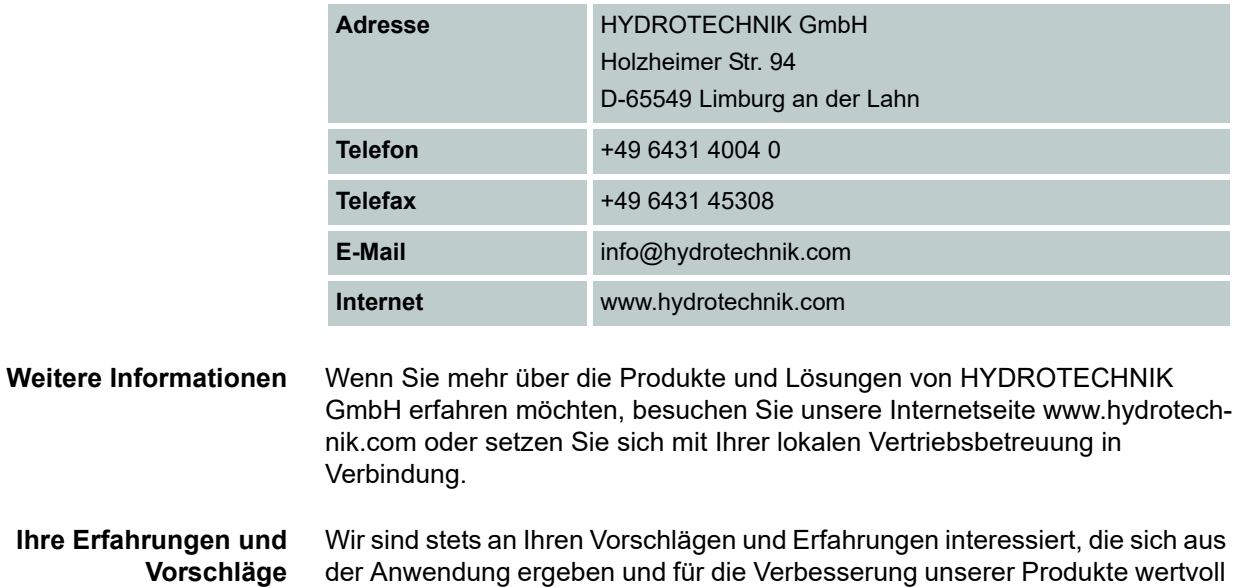

sein können.

**Kontakt** Für technische Auskünfte steht unser Kundenservice zur Verfügung:

#### **[Sicherheit](#page-3-0)**

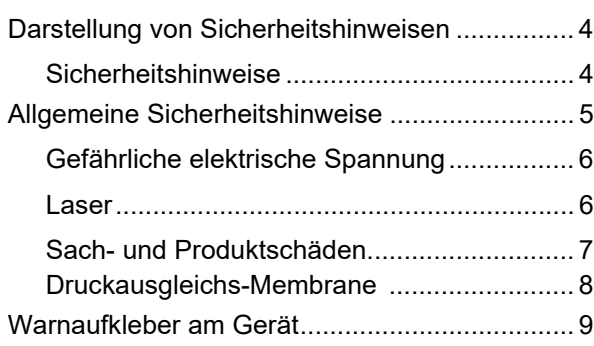

#### **[Einleitung](#page-9-0)**

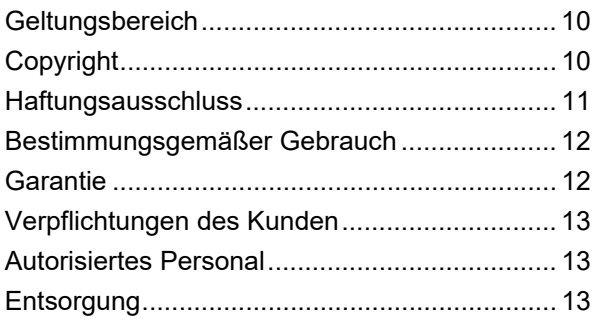

### **[Beschreibung des Gerätes](#page-13-0)**

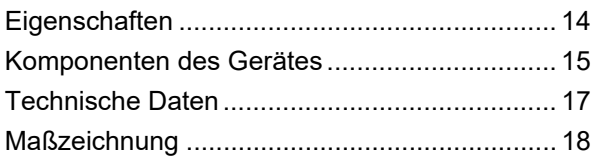

#### **[Installation und Inbetriebnahme](#page-18-0)**

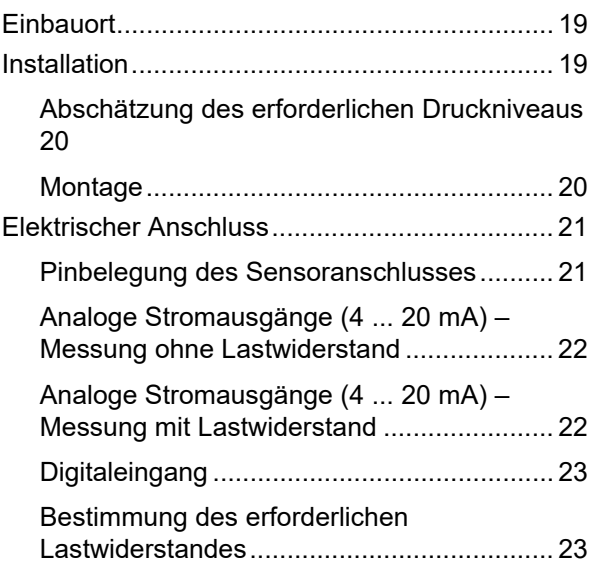

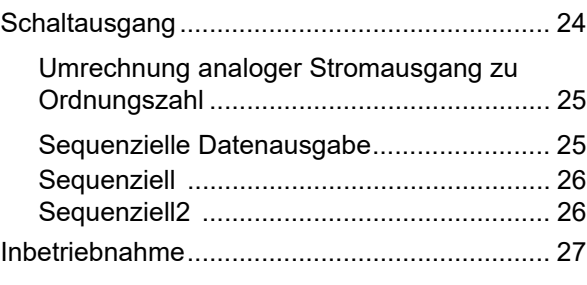

### **[Bedienung des Partikelzählers](#page-27-0)**

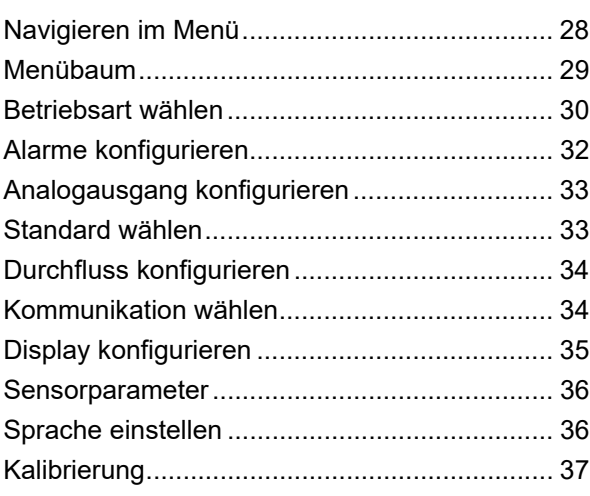

### **[Kommunikationseinstellungen](#page-37-0)**

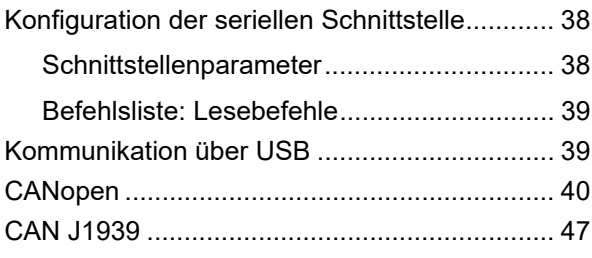

### **[Anhang](#page-47-0)**

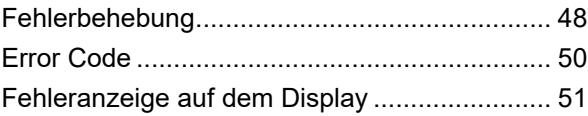

# <span id="page-3-0"></span>**Sicherheit**

Das Produkt wurde gemäß den allgemein anerkannten Regeln der Technik hergestellt. Trotzdem besteht die Gefahr von Personen- und Sachschäden, wenn Sie dieses Kapitel und die Sicherheitshinweise in dieser Dokumentation nicht beachten.

- **•** Lesen Sie diese Dokumentation gründlich und vollständig, bevor Sie mit dem Produkt arbeiten.
- **•** Bewahren Sie die Dokumentation so auf, dass sie jederzeit für alle Benutzer zugänglich ist.
- **•** Geben Sie das Produkt an Dritte stets zusammen mit den erforderlichen Dokumentationen weiter.

# <span id="page-3-1"></span>**Darstellung von Sicherheitshinweisen**

Damit Sie mit dieser Dokumentation schnell und sicher mit Ihrem Produkt arbeiten können, werden einheitliche Sicherheitshinweise, Symbole, Begriffe und Abkürzungen verwendet. Zum besseren Verständnis sind diese in den folgenden Abschnitten erklärt.

## <span id="page-3-2"></span>**Sicherheitshinweise**

In dieser Dokumentation stehen Sicherheitshinweise vor einer Handlungsabfolge, bei der die Gefahr von Personen- oder Sachschäden besteht. Die beschriebenen Maßnahmen zur Gefahrenabwehr müssen eingehalten werden.

Sicherheitshinweise sind wie folgt aufgebaut:

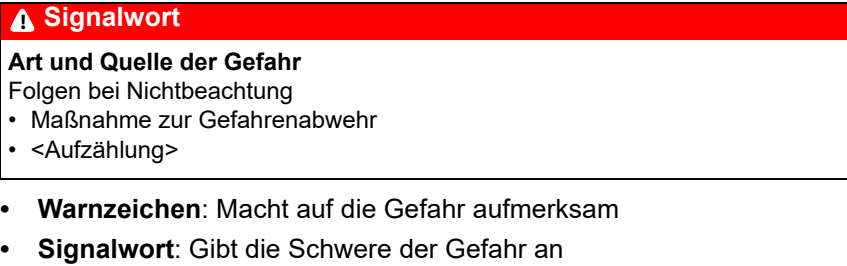

- **Art und Quelle der Gefahr**: Benennt die Art und Quelle der Gefahr
- **Folgen**: Beschreibt die Folgen bei Nichtbeachtung
- **Abwehr**: Gibt an, wie man mit der Gefahr umgehen kann

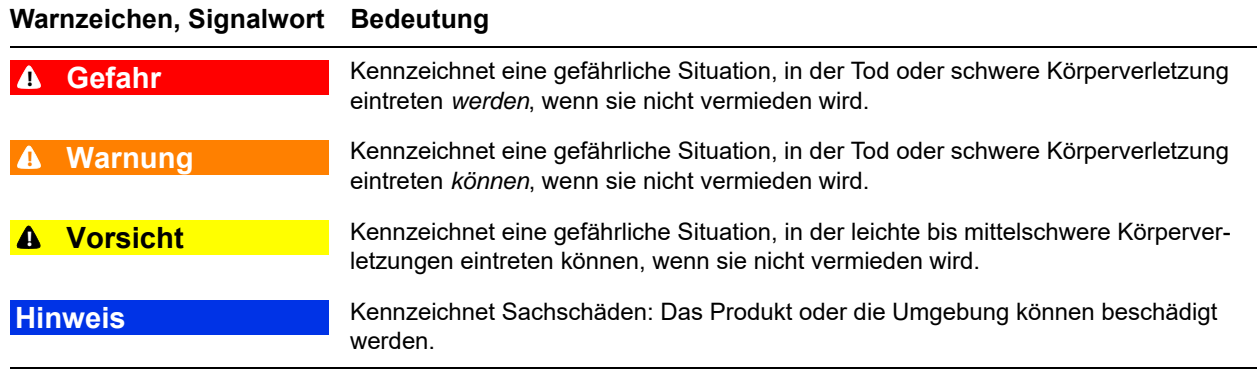

*Tabelle: Bedeutung der Warnzeichen*

# <span id="page-4-0"></span>**Allgemeine Sicherheitshinweise**

- **•** Beachten Sie die gültigen Vorschriften zur Unfallverhütung und zum Umweltschutz.
- **•** Beachten Sie die Sicherheitsvorschriften und -bestimmungen des Landes, in dem das Produkt eingesetzt/angewendet wird.
- **•** Verwenden Sie Produkte der HYDROTECHNIK GmbH nur in technisch einwandfreiem Zustand.
- **•** Beachten Sie alle Hinweise auf dem Produkt.
- **•** Personen, die Produkte der HYDROTECHNIK GmbH montieren, bedienen, demontieren oder warten, dürfen nicht unter dem Einfluss von Alkohol, sonstigen Drogen oder Medikamenten, die die Reaktionsfähigkeit beeinflussen, stehen.
- **•** Verwenden Sie nur vom Hersteller zugelassene Zubehör- und Ersatzteile, um Personengefährdungen wegen nicht geeigneter Ersatzteile auszuschließen.
- **•** Halten Sie die in der Produktdokumentation angegebenen technischen Daten und Umgebungsbedingungen ein.
- **•** Wenn in sicherheitsrelevanten Anwendungen ungeeignete Produkte eingebaut oder verwendet werden, können unbeabsichtigte Betriebszustände in der Anwendung auftreten, die Personen- und/oder Sachschäden verursachen können. Setzen Sie daher ein Produkt nur dann in sicherheitsrelevante Anwendungen ein, wenn diese Verwendung ausdrücklich in der Dokumentation des Produkts spezifiziert und erlaubt ist.
- **•** Sie dürfen das Produkt erst dann in Betrieb nehmen, wenn festgestellt wurde, dass das Endprodukt (beispielsweise eine Maschine oder Anlage), in das die Produkte der HYDROTECHNIK GmbH eingebaut sind, den länderspezifischen Bestimmungen, Sicherheitsvorschriften und Normen der Anwendung entspricht.

## <span id="page-5-0"></span>**Gefährliche elektrische Spannung**

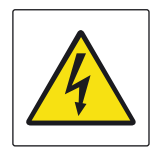

#### **! Vorsicht**

**Gefährliche elektrische Spannung**

- Zerschneiden, beschädigen und modifizieren Sie niemals die Anschlusskabel und legen Sie keine Gegenstände darauf.
- Berühren Sie das Gerät niemals mit nassen oder feuchten Händen.
- Schließen Sie das Gerät nur an Stromquellen an, für die es geeignet ist (siehe technische Daten).
- Ziehen Sie während eines Gewitters das Netzkabel aus der Steckdose.
- Ziehen Sie das Netzkabel aus der Steckdose, wenn Sie eine Geruchs- oder Rauchentwicklung feststellen, oder falls das Kabel beschädigt ist.
- Achten Sie auf eine ordnungsgemäße Erdung ihrer Anlage. Bei fehlerhafter Erdung kann es zu Fehlmessungen kommen.

#### <span id="page-5-1"></span>**Laser**

#### **! Vorsicht**

#### **Laser**

Der Partikelzähler enthält einen Laser, der bei bestimmungsgemäßem Gebrauch als ein Laser der Klasse 1 nach DIN EN 60825-1:2001-11 klassifiziert ist. Die zugängliche Laserstrahlung ist unter vernünftigerweise vorhersehbaren Bedingungen ungefährlich.

- Bei Lasereinrichtungen der Klasse 1 können im oberen Leistungsbereich z. B. Blendung, Beeinträchtigung des Farbsehens und Belästigungen nicht ausgeschlossen werden.
- Entfernen Sie keinesfalls Abdeckungen und Verkleidungen.

#### <span id="page-6-0"></span>**Sach- und Produktschäden**

#### **Hinweis**

#### **Gefahr durch unsachgemäße Handhabung**

• Der Partikelmonitor darf nur gemäß der Bestimmungsgemäße Verwendung eingesetzt werden.

#### **Hinweis**

#### **Austreten oder Verschütten von Hydraulikflüssigkeit**

- Umweltverschmutzung und Verschmutzung des Grundwassers
- Verwenden Sie Ölbindemittel, um ausgetretenes Hydrauliköl zu binden.

#### **Hinweis**

#### **Verschmutzung durch Flüssigkeiten und Fremdkörper**

Vorzeitiger Verschleiß - Funktionsstörungen - Beschädigungsgefahr - Sachschaden:

- Achten Sie bei der Montage auf Sauberkeit, um zu verhindern, dass Fremdkörper, wie z. B. Schweißperlen oder Metallspäne in die Hydraulikleitungen gelangen und beim Produkt zu Verschleiß und Funktionsstörungen führen.
- Achten Sie darauf, dass Anschlüsse, Hydraulikleitungen und Anbauteile (z. B. Messgeräte) schmutzfrei und spanfrei sind.
- Kontrollieren Sie vor der Inbetriebnahme, ob alle hydraulischen und mechanischen Verbindungen angeschlossen und dicht sind, und alle Dichtungen und Verschlüsse der Steckverbindungen korrekt eingebaut und unbeschädigt sind.
- Verwenden Sie für die Beseitigung von Schmiermitteln und anderen Verschmutzungen rückstandsfreie Industrie-Wischtücher.
- Achten Sie darauf, dass Anschlüsse, Hydraulikleitungen und Anbauteile sauber sind.
- Stellen Sie sicher, dass auch beim Verschließen der Anschlüsse keine Verunreinigungen eindringen.
- Achten Sie darauf, dass kein Reinigungsmittel in das Hydrauliksystem eindringt.
- Verwenden Sie zur Reinigung keine Putzwolle oder fasernde Putzlappen.
- Verwenden Sie als Dichtungsmittel keinen Hanf.

#### **Hinweis**

#### **Behandeln Sie das Gerät vorsichtig**

- Setzen Sie das Gerät nie übermäßiger Wärme oder Feuchtigkeit aus, beachten Sie die technischen Daten.
- Lagern Sie das Gerät nicht an feuchten und staubigen Orten oder bei Temperaturen unter dem Gefrierpunkt.
- Tauchen Sie das Gerät niemals in Wasser oder andere Flüssigkeiten. Lassen Sie niemals Flüssigkeit in das Geräteinnere gelangen.
- Öffnen Sie niemals das Gerät.
- Verwenden Sie das Gerät nicht, nachdem es fallen gelassen wurde oder wenn das Gehäuse beschädigt ist.
- Meiden Sie starke Magnetfelder. Halten Sie das Gerät von Elektromotoren oder anderen Geräten fern, die elektromagnetische Felder erzeugen. Starke Magnetfelder können Fehlfunktionen verursachen und Messwerte beeinflussen.
- Vermeiden Sie Bildung von Kondenswasser. Sollte sich Kondenswasser gebildet haben, lassen Sie das Gerät erst akklimatisieren, bevor Sie es einschalten. Andernfalls kann es beschädigt werden.

#### <span id="page-7-0"></span>**Druckausgleichs-Membrane**

#### **Hinweis**

#### **Funktionseinschränkung**

Beeinträchtigung der Schutzklasse IP65 durch Beschädigung der Druckausgleichs-Membrane.

• Auf der Rückseite des Geräts befindet sich eine Druckausgleichs-Membrane (**[A](#page-7-1)**), die keinesfalls beschädigt werden darf. Gehen Sie bei Arbeiten an der Rückseite entsprechend sorgfältig vor.

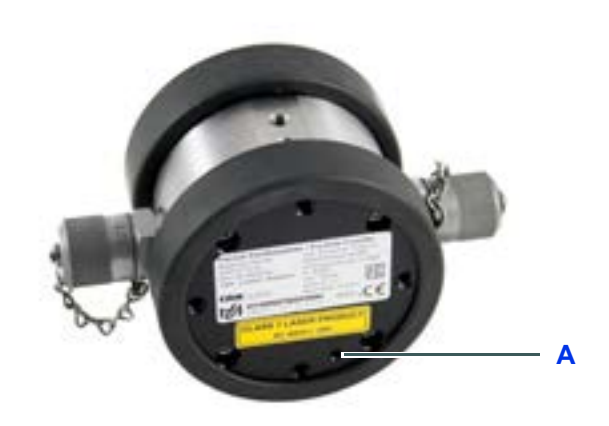

<span id="page-7-1"></span>**A** Druckausgleichs-Membrane

*Bild:* Partikelmesser Unterseite

# <span id="page-8-0"></span>**Warnaufkleber am Gerät**

Zur Kennzeichnung von Gefahrenbereichen sind an dem Gerät Warnaufkleber angebracht.

Dieses Kapitel zeigt und erklärt die verwendeten Warnaufkleber.

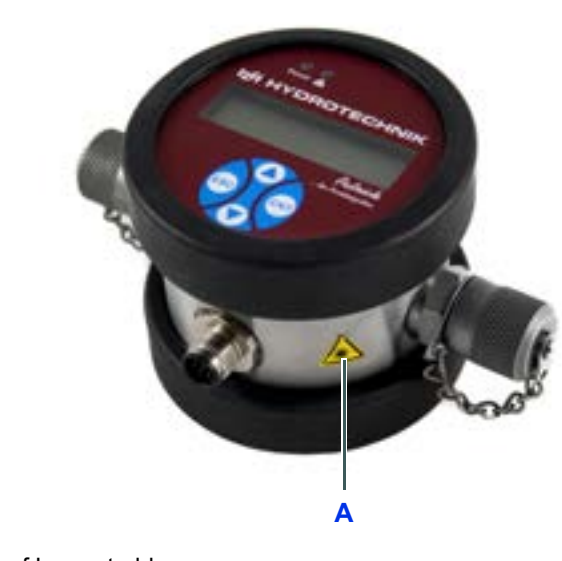

**A** Hinweis auf Laserstrahlung *Bild: Hinweis auf Laserstrahlung*

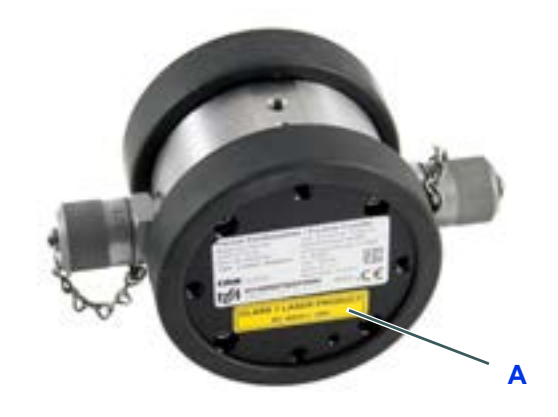

**A** Hinweis der Laserklasse *Bild: Hinweis der Laserklasse*

# <span id="page-9-0"></span>**Einleitung**

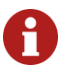

#### **Verlieren Sie keine Ansprüche**

Die Informationen und Hinweise in diesem Abschnitt sind wichtig. Durch Nichtbeachtung können Sie eventuelle Ansprüche aus Garantie und Gewährleistung verlieren.

# <span id="page-9-1"></span>**Geltungsbereich**

Die vorliegende Betriebsanleitung gilt für Geräte, die mit **Patrick** bezeichnet sind. Sie richtet sich an den Bediener des Gerätes, das heißt die Person, die mit dem Gerät arbeitet. Dies ist kein technisches Handbuch. Für Fragen, die über den Inhalt dieser Anleitung hinausgehen, wenden Sie sich bitte an unseren Kundendienst.

# <span id="page-9-2"></span>**Copyright**

Das Gerät und diese Anleitung sind urheberrechtlich geschützt. Nachbau ohne Genehmigung wird gerichtlich verfolgt. Wir behalten uns alle Rechte an dieser Betriebsanleitung vor, auch die der Reproduktion und/oder Vervielfältigung in irgendeiner denkbaren Form, z. B. durch Fotokopieren, Druck, auf irgendwelchen Datenträgern oder in übersetzter Form. Nachdruck dieser Anleitung nur mit schriftlicher Genehmigung der HYDROTECHNIK GmbH.

Der technische Stand zum Zeitpunkt der Auslieferung von Gerät und Anleitung ist entscheidend, falls keine anderen Informationen gegeben werden. Wir behalten uns technische Änderungen ohne spezielle Ankündigung vor. Frühere Anleitungen verlieren ihre Gültigkeit.

Es gelten die Allgemeinen Verkaufs- und Lieferbedingungen der HYDROTECHNIK GmbH.

# <span id="page-10-0"></span>**Haftungsausschluss**

Wir garantieren die fehlerfreie Funktion unseres Produktes gemäß unserer Werbung, den von uns herausgegebenen Produktinformationen und dieser Anleitung. Weitergehende Produkteigenschaften werden nicht zugesagt. Wir übernehmen keine Haftung für Wirtschaftlichkeit und fehlerfreie Funktion, wenn das Produkt für einen anderen Zweck eingesetzt wird, als im Abschnitt **[Bestimmungsgemäßer Gebrauch](#page-11-0)** beschrieben wird.

Schadenersatz ist generell ausgeschlossen, außer falls Vorsatz oder grobe Fahrlässigkeit seitens der HYDROTECHNIK GmbH nachgewiesen wird oder falls zugesagte Produkteigenschaften nicht vorhanden sind.

Wird dieses Produkt in Umgebungen eingesetzt, für die es nicht geeignet ist oder die dem technischen Standard nicht entsprechen, sind wir für die Folgen nicht verantwortlich. Wir übernehmen keine Haftung für Schäden an Einrichtungen und Systemen in der Umgebung des Produktes, die durch einen Fehler des Produktes oder in dieser Anleitung verursacht werden. Wir sind nicht verantwortlich für die Verletzung von Patenten und/oder anderen Rechten Dritter außerhalb der Bundesrepublik Deutschland.

Wir sind nicht haftbar für Schäden, die durch unsachgemäße Bedienung und Nicht-Befolgung der Anweisungen in dieser Anleitung entstehen. Wir haften nicht für entgangenen Gewinn und Folgeschäden aufgrund der Nicht-Beachtung von Sicherheits- und Warnhinweisen. Wir übernehmen keine Haftung für Schäden, die durch die Verwendung von Zubehör und/oder Verschleißteilen entstehen, die nicht durch die HYDROTECHNIK GmbH geliefert oder zertifiziert wurden.

Die Produkte der HYDROTECHNIK GmbH sind auf eine hohe Lebensdauer ausgelegt. Sie entsprechen dem Stand von Wissenschaft und Technik und wurden vor der Auslieferung in allen Funktionen individuell überprüft. Die elektrische und mechanische Konstruktion entspricht den geltenden Normen und Richtlinien. Die HYDROTECHNIK GmbH führt laufend Untersuchungen der Produkte und des Marktes durch, um die ständige Weiterentwicklung und Verbesserung ihrer Produkte voran zu treiben.

Im Falle von Störungen und/oder technischen Problemen wenden Sie sich bitte an den Kundendienst der HYDROTECHNIK GmbH. Wir sichern Ihnen zu, dass umgehend geeignete Maßnahmen eingeleitet werden. Es gelten die Garantiebestimmungen der HYDROTECHNIK GmbH, die wir Ihnen auf Wunsch gerne zukommen lassen.

# <span id="page-11-0"></span>**Bestimmungsgemäßer Gebrauch**

Das Gerät **Patrick** ist ein optischer Partikelmonitor, der für die Überwachung der Reinheit von Fluiden eingesetzt wird. Er arbeitet nach dem Prinzip der Lichtextinktion und erkennt Partikel und sonstige Fremdkörper im Fluid. Die gemessenen Werte werden in standardisierte Reinheitsklassen umgerechnet und auf dem Display angezeigt.

Über eine serielle Schnittstelle können die Messdaten ausgelesen und zu einem Messgerät übertragen werden. Der Anschluss an das Fluid-führende System erfolgt über zwei MINIMESS® Testpunkte der Schraubreihe 1620.

Jeder andere Einsatz dieses Gerätes gilt als nicht bestimmungsgemäß.

Wenn Sie Fragen haben, oder das Gerät für einen anderen Zweck verwenden möchten, kontaktieren Sie bitte unseren Kundendienst. Wir helfen Ihnen gerne bei eventuell notwendigen Konfigurationen.

# <span id="page-11-1"></span>**Garantie**

Für dieses Gerät übernehmen wir im Rahmen unserer Garantiebedingungen die Garantie für einwandfreie Beschaffenheit für die Dauer von sechs Monaten. Verschleißteile und Akkumulatoren sind von dieser Garantie ausgenommen. Der Garantieanspruch erlischt, wenn Reparaturen oder Eingriffe von Personen vorgenommen werden, die hierzu von uns nicht ermächtigt sind.

Innerhalb der Garantiezeit beheben wir unentgeltlich Schäden oder Mängel, die nachweislich auf einem Werksfehler beruhen, sofern uns diese unverzüglich nach Entdeckung, spätestens jedoch innerhalb von sechs Monaten ab Lieferung gemeldet werden. Die Garantieleistung erfolgt nach unserem Ermessen durch kostenlose Instandsetzung mangelhafter Teile oder Ersatz dieser durch einwandfreie Teile.

Senden Sie Geräte, für die eine Garantieleistung beansprucht wird, frachtfrei und mit einer Kopie der Rechnung bzw. des Lieferscheins an die HYDROTECHNIK GmbH Kundendienststelle. Die Adresse finden Sie am Ende dieser Anleitung.

# <span id="page-12-0"></span>**Verpflichtungen des Kunden**

Der Betreiber dieses Gerätes muss sicherstellen, dass nur Personen, die

- **•** die Regeln der Arbeitssicherheit und Unfallverhütung kennen
- **•** in der Bedienung dieses Gerätes unterwiesen wurden
- **•** diese Anleitung vollständig gelesen und verstanden haben

dieses Gerät verwenden und bedienen können.

Personen, die dieses Gerät bedienen, sind verpflichtet

- **•** alle Regeln der Arbeitssicherheit und Unfallverhütung zu beachten
- **•** diese Anleitung vollständig zu lesen, insbesondere die Sicherheitsanweisungen im ersten Kapitel.

# <span id="page-12-1"></span>**Autorisiertes Personal**

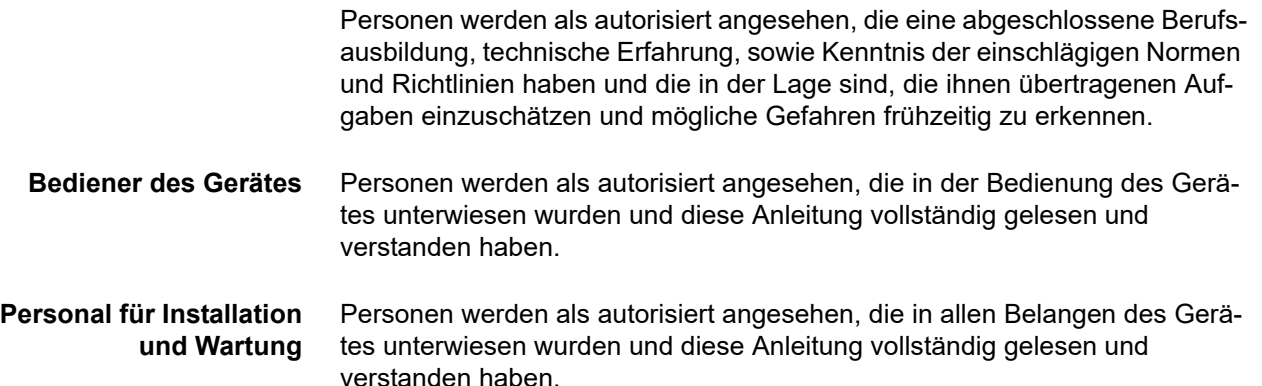

# <span id="page-12-2"></span>**Entsorgung**

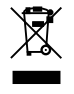

#### **Hinweise zur Entsorgung**

Dieses Produkt nicht mit dem Hausmüll entsorgen.

Ausführliche Hinweise zur Entsorgung finden Sie auf unserer Webseite www.hydrotechnik.com.

# <span id="page-13-0"></span>**Beschreibung des Gerätes**

# <span id="page-13-1"></span>**Eigenschaften**

Das Gerät **Patrick** ist ein optischer Partikelmonitor, der nach dem Prinzip der Lichtextinktion arbeitet:

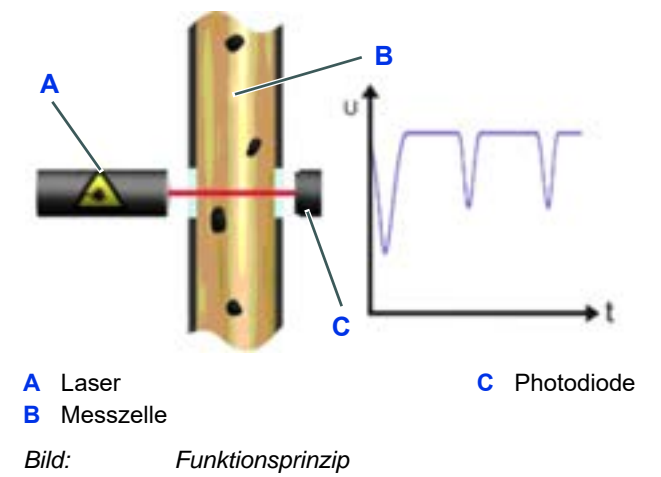

<span id="page-13-4"></span><span id="page-13-3"></span><span id="page-13-2"></span>Er besteht aus einer durchströmten Messzelle (**[B](#page-13-3)**), einem Laser (**[A](#page-13-2)**) und einer Photodiode (**[C](#page-13-4)**). Der Laser durchstrahlt die Messzelle und trifft auf die Photodiode. Durchquert ein Partikel den Laserstrahl, verringert sich die von der Photodiode detektierte Intensität. Je größer der Partikel, desto stärker ist die Verringerung der Lichtintensität.

Mit **Patrick** lassen sich das Verschmutzungsniveau sowie der Trend der Reinheit von Fluiden beobachten. Dabei können in der absoluten Genauigkeit Unterschiede zu Partikelzählern auftreten, die nach ISO 11171:99 kalibriert sind. Die Abweichung ist aber kleiner als eine Ordnungszahl. Veränderungen werden sehr präzise angezeigt. Durch die kontinuierliche Überwachung der Reinheit lassen sich Veränderungen in einer Maschine sehr schnell erkennen. Dadurch können Maßnahmen ergriffen werden, um eine weitere Kontamination und Schäden am Gesamtsystem zu vermeiden.

Die Anzeige der Reinheitsklasse erfolgt wahlweise gemäß ISO 4406:99, SAE AS4059E, NAS 1638 oder GOST 17216. Das Gerät misst die Temperatur, diese wird nicht im Öl gemessen, sondern auf der Elektronikplatine (Messbereich -20 … 100 °C). Das Gerät verfügt über einen Betriebsstundenzähler, dessen Werte auch nach Stromunterbrechung noch vorhanden sind. Nach der Unterbrechung fängt der Zähler beim letzten gespeicherten Zeitwert vor der Unterbrechung wieder an zu zählen.

#### **Online-Messung am Computer** Nach dem Verbinden von **Patrick** mit einem Computer ist es mit Hilfe der HYDROTECHNIK GmbH Software **HYDRO***com* 6 möglich, die aktuellen Messdaten auf dem PC anzuzeigen und dort zu speichern.

Bitte beachten Sie die Online-Hilfe von **HYDRO***com* 6 für weitere Hinweise.

# <span id="page-14-0"></span>**Komponenten des Gerätes**

<span id="page-14-7"></span><span id="page-14-6"></span><span id="page-14-5"></span><span id="page-14-4"></span><span id="page-14-3"></span><span id="page-14-2"></span><span id="page-14-1"></span>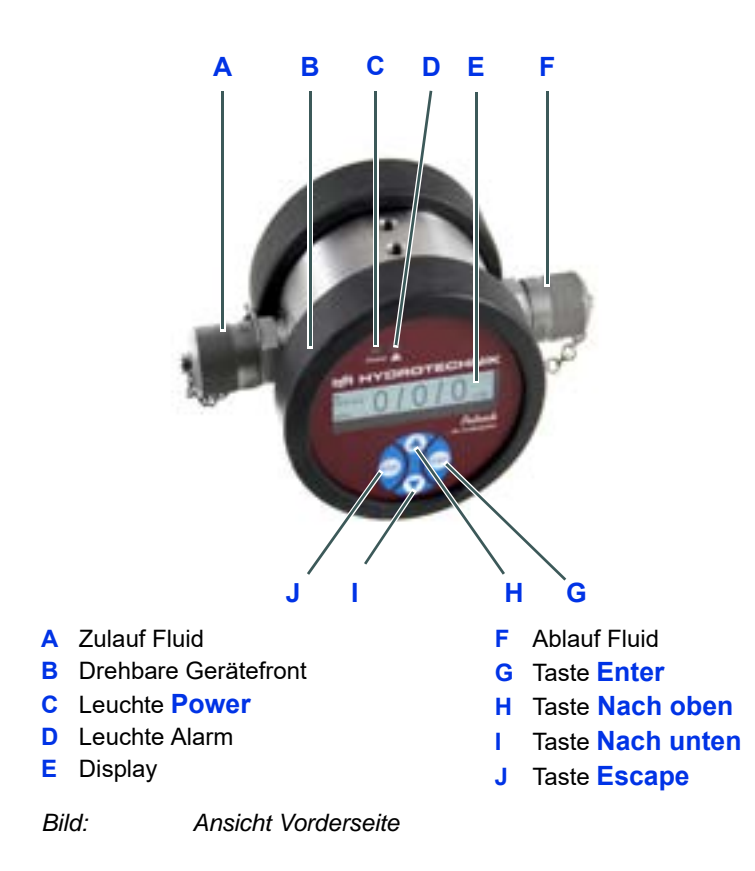

- **Zulauf Fluid [\(A](#page-14-1)) / Ablauf Fluid ([F\)](#page-14-2)** Das Gerät ist mit zwei MINIMESSS® Testpunkten der Schraubreihe 1620 ausgestattet. Üblicherweise werden hier zwei MINIMESSS<sup>®</sup> Schlauchleitungen angeschlossen, mit denen der Partikelzähler mit dem Fluid-führenden System verbunden wird. Die Messung ist unabhängig von der Durchflussrichtung.
- **Display ([B](#page-13-3)) / [\(E\)](#page-14-3)** Die Vorderseite des Gerätes ist um 180° verdrehbar, sodass unabhängig von der Montage das Display immer waagrecht orientiert werden kann. Auf dem sw-Display werden die letzten ermittelten Reinheitsklassen, sowie die Zeit bis zur nächsten Messung, bzw. die verbleibende Dauer der Messung angezeigt.
- **Leuchte Power ([C\)](#page-14-4)** Diese Leuchte zeigt in grün an, ob Betriebsspannung anliegt.
- **Leuchte Alarm ([D\)](#page-14-5)** Diese Leuchte zeigt in rot das Vorliegen eines Alarmes. Im Gerät können drei Alarme programmiert werden, beachten Sie dazu die Ausführungen im Verlauf dieser Betriebsanleitung.
	- **Tasten [\(G](#page-14-6)) … [\(J\)](#page-14-7)** Die gesamte Bedienung und Programmierung erfolgt mit vier Tasten:
		- Ruft aus der Messwertanzeige das Hauptmenü auf Bewegt die Markierung nach oben Erhöht eine Zahl in einem Eingabefeld Ruft aus der Messwertanzeige das Hauptmenü auf Bewegt die Markierung nach unten Verringert eine Zahl in einem Eingabefeld Wählt Menüeinträge aus und öffnet Untermenüs **ENT** Bestätigt Eingaben Springt zur nächsten Zahl in einem Eingabefeld Springt eine Menüebene nach oben ESC Verlässt das Hauptmenü Bricht Eingaben ab

# <span id="page-16-0"></span>**Technische Daten**

#### **Betriebsbedingungen**

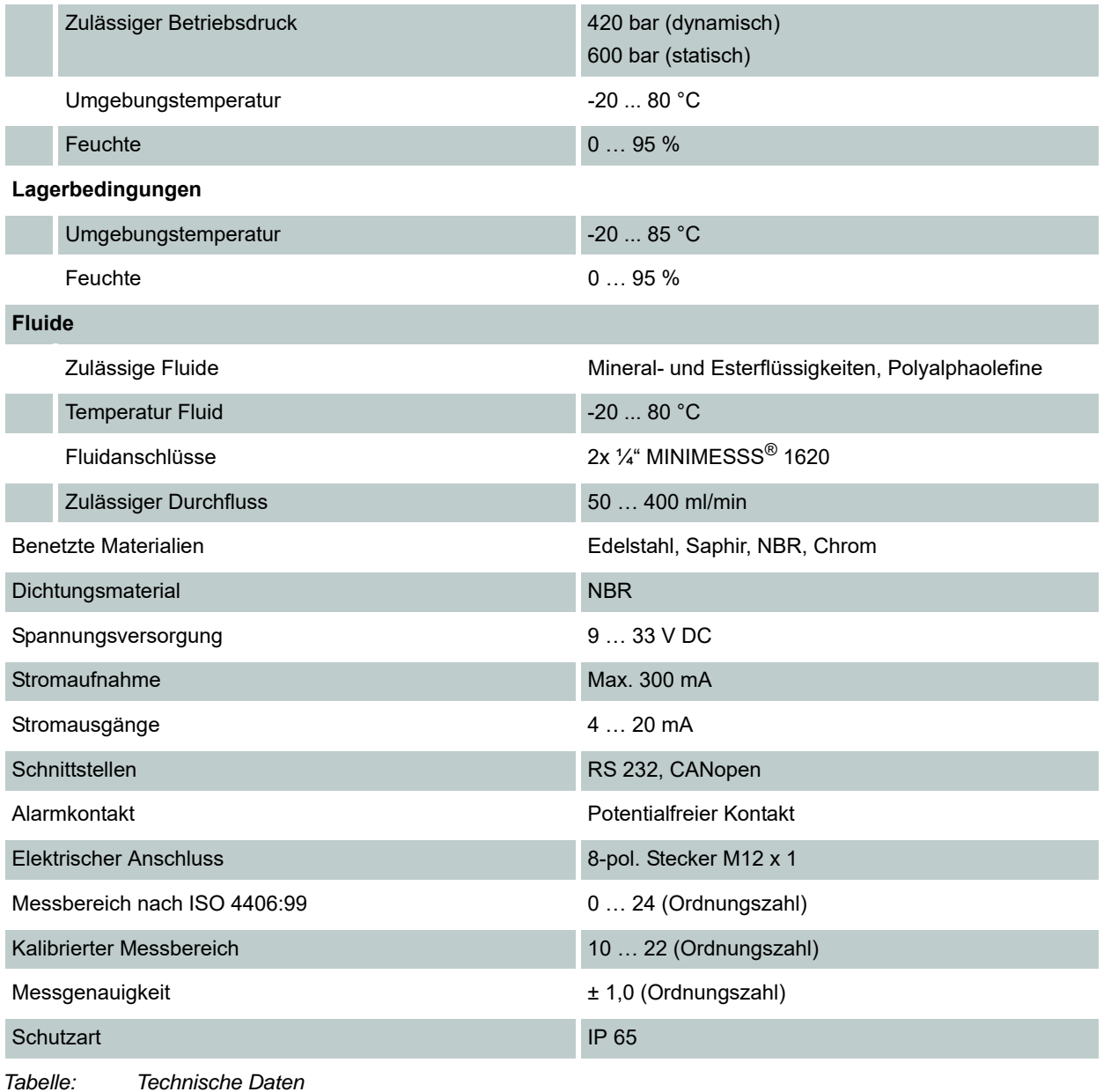

# <span id="page-17-0"></span>**Maßzeichnung**

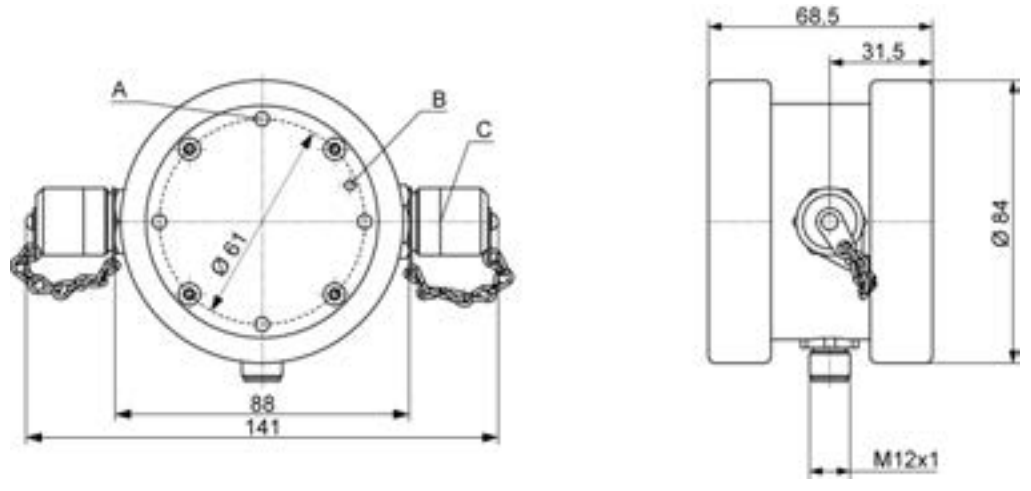

**A** Vier Befestigungspunkte M5 x 5.5

**B** Entlüftungsöffnung mit Druckausgleichselement (von innen befestigt)

**C** 2 x MINIMESSS® Testpunkte 1620, 2103-01-18.00N

*Bild: Maßzeichnung*

# <span id="page-18-0"></span>**Installation und Inbetriebnahme**

# <span id="page-18-1"></span>**Einbauort**

Bitte beachten Sie diese Hinweise bei der Festlegung des Montageortes:

- **•** Schließen Sie **Patrick** per T-Verzweigung im Nebenstrom an eine Druckleitung an.
- **•** Die Durchflussrichtung ist beliebig.
- **•** An der Anschlussstelle sollten möglichst konstante Druckbedingungen herrschen. Der Druck kann variieren, es dürfen jedoch keine Druckspitzen oder starke Schwankungen auftreten.
- **•** Der Anschluss an die Steuerleitung ist zu empfehlen, alternativ bietet sich der Filter- oder Kühlkreislauf an.
- **•** Der Volumenstrom sollte konstant sein und zwischen 50 … 400 ml/min betragen.
- **•** Durchflussregelung oder Druckminderung sollten immer nach dem Partikelzähler installiert sein, da solche Einrichtungen Partikel oder Luftblasen erzeugen können, die zu Messfehlern führen würden.
- **•** Wenn eine Pumpe zur Erzeugung des benötigten Durchflusses erforderlich ist sollte diese pulsationsarm ausgeführt und vor dem Partikelzähler installiert sein. Ansonsten können bei Anordnung auf der Saugseite Blasen erzeugt werden, die zu Messfehlern führen würden.

# <span id="page-18-2"></span>**Installation**

Beachten Sie vor der Installation diese weiteren Hinweise:

- **•** Achten Sie bei der Installation darauf, dass das Display anschließend gut ablesbar ist. Zur Vereinfachung ist das Display um 180° drehbar.
- **•** Für Anschlussleitungen gilt: je kürzer desto besser. Mit der Länge der Leitung steigt die Gefahr eines Absetzens von größeren Partikeln.
- **•** Achten Sie vor allem bei höheren Viskositäten und der Verwendung von MINIMESS® Schläuchen darauf, dass der Druck hoch genug ist um einen Volumenstrom zwischen 50 … 400 ml/min einzustellen.
- **•** Achten Sie darauf, dass das gemessene Fluid blasen- und tropfenfrei ist. Blasen und Tröpfchen im Öl erkennt man meist an sehr hohen Ordnungszahlen, bzw. gleichen Ordnungszahlen in verschiedenen Größenkanälen. Mit bloßem Auge sind solche Blasen und Tröpfchen nicht erkennbar.

## <span id="page-19-0"></span>**Abschätzung des erforderlichen Druckniveaus**

Beachten Sie das Ap des Partikelzählers in Abhängigkeit von der Viskosität des Fluids:

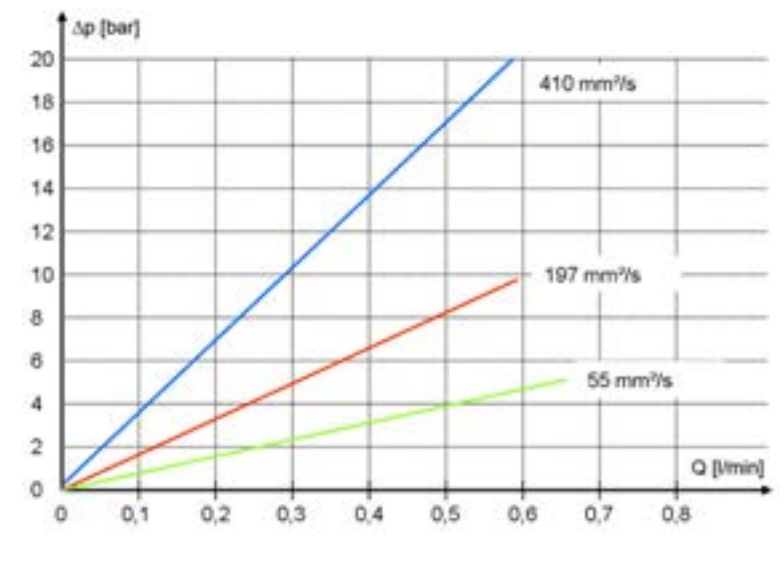

*Bild: Δp-Q-Kennlinie für unterschiedliche Viskositäten*

Hieraus können Sie das erforderliche Druckniveau für den geforderten Volumenstrom von 50 … 400 ml/min abschätzen.

## <span id="page-19-1"></span>**Montage**

#### **Nun können Sie Patrick installieren:**

- **1** Identifizieren Sie einen Einbauort, der den oben genannten Kriterien entspricht.
- **2** Schließen Sie zwei Fluidleitungen an die beiden MINIMESS® Testpunkte an.
- **3** Befestigen Sie den Partikelzähler mittels der Befestigungspunkte auf der Geräterückseite.

 $\blacksquare$ 

# <span id="page-20-0"></span>**Elektrischer Anschluss**

Das Gerät darf nur von einer Elektrofachkraft installiert werden. Beachten Sie die nationalen und internationalen Vorschriften zur Errichtung elektrotechnischer Anlagen und führen Sie die Spannungsversorgung nach EN 50178, SELV, PELV, VDE0100-410/A1 aus. Verwenden Sie das HYDROTECHNIK GmbH Netzteil 8812-00-00.36 in Verbindung mit dem Y-Verteiler 8808-50- 01.03.

Schalten Sie für die Installation die Anlage spannungsfrei und schließen Sie das Gerät folgendermaßen an.

## <span id="page-20-1"></span>**Pinbelegung des Sensoranschlusses**

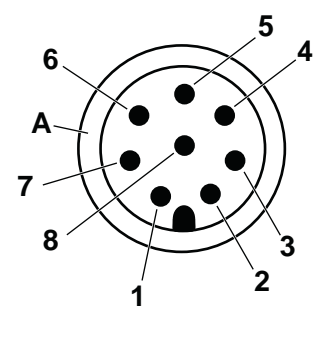

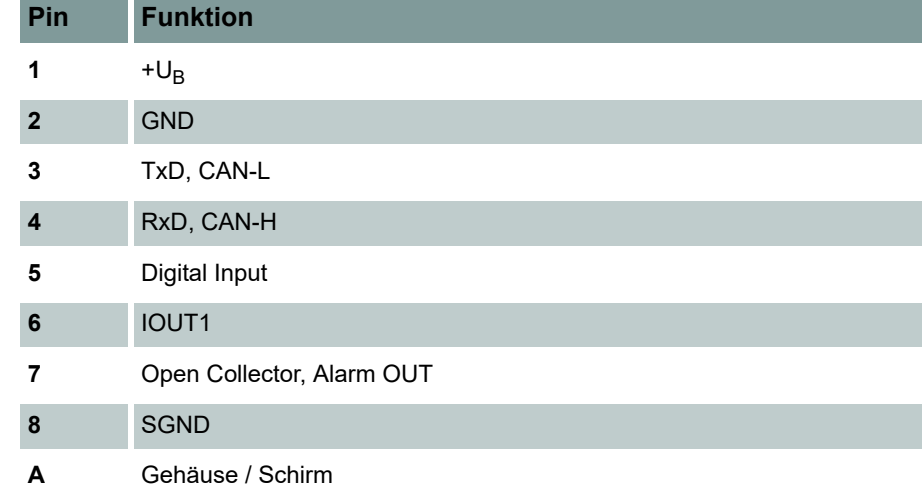

*Tabelle: Pinbelegung bei Draufsicht auf den Sensordeckel*

Die zulässige Betriebsspannung liegt zwischen 9 … 36 VDC. Verwenden Sie nur geschirmte Sensorkabel. Um die Schutzklasse IP 65 zu erreichen, dürfen nur geeignete Stecker und Kabel verwendet werden. Das maximale Anzugdrehmoment für den Stecker beträgt 0,1 Nm.

## <span id="page-21-0"></span>**Analoge Stromausgänge (4 ... 20 mA) – Messung ohne Lastwiderstand**

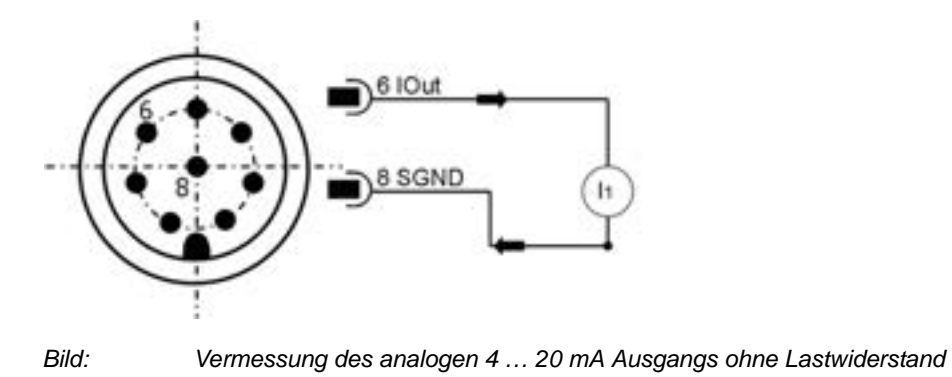

Führen Sie die Strommessung mit einem geeigneten Messgerät durch. Die Zuordnung des gemessenen Stromwertes zur Kenngröße wird weiter unten erläutert.

## <span id="page-21-1"></span>**Analoge Stromausgänge (4 ... 20 mA) – Messung mit Lastwiderstand**

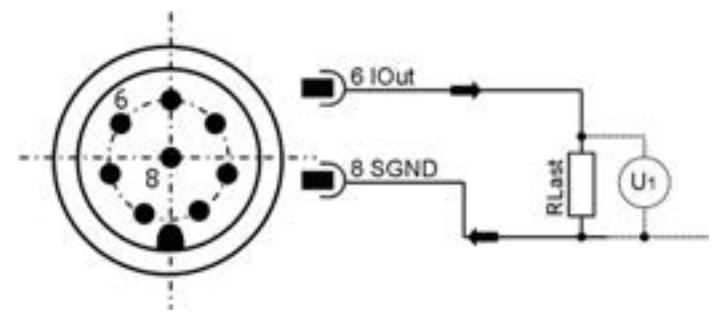

*Bild: Vermessung des analogen 4 … 20 mA Ausgangs mit Lastwiderstand*

Um die Ströme der beiden analogen Stromausgänge messen zu können, muss ein Lastwiderstand an jeden Ausgang angeschlossen werden. Der Lastwiderstand sollte, je nach Versorgungsspannung, zwischen 250 und 2.600  $\Omega$ liegen. Mit einem Voltmeter können Sie die Spannung messen, die über dem jeweiligen Widerstand abfällt.

Mit der in **[Schaltausgang](#page-23-0)** auf Seite 24 beschriebenen Formel können Sie aus den gemessenen Spannungen die Ordnungszahl der Reinheitsklasse ermitteln.

## <span id="page-22-0"></span>**Digitaleingang**

Der Digitaleingang ist *HIGH – aktiv*. Er ist aktiv sobald die Versorgungsspannung anliegt und *floatet* wenn keine Spannung anliegt.

Eine Messung dauert so lange, wie der Digitaleingang NICHT mit Masse verbunden ist. Ist der Eingang mit Masse verbunden, stellt sich ein Strom ein von

 $I = (U - 1, 1 V) / 5.600 \Omega$ 

mit U = Versorgungsspannung.

## <span id="page-22-1"></span>**Bestimmung des erforderlichen Lastwiderstandes**

Der Lastwiderstand kann nicht beliebig gewählt werden. Passen Sie ihn gemäß der Versorgungsspannung des Sensors an. Berechnen Sie den maximalen Lastwiderstand entweder mit der folgenden Formel, oder entnehmen Sie ihn der danebenstehenden Tabelle.

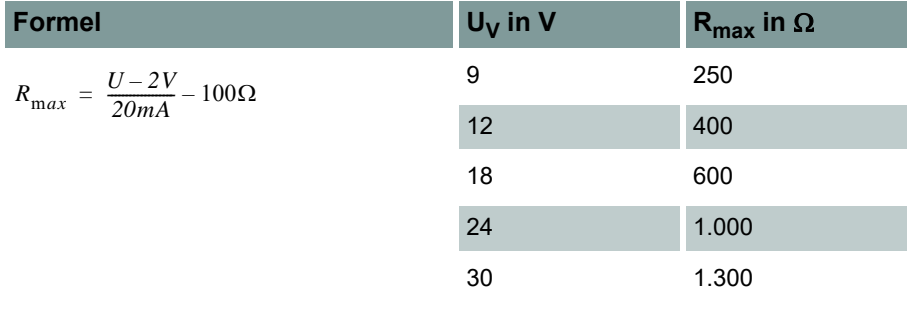

*Tabelle: Bestimmung des erforderlichen Lastwiderstandes*

**DEU**

# **IZI HYDROTECHNIK**

# <span id="page-23-0"></span>**Schaltausgang**

Der Schaltausgang ist nicht kurzschlussfest, hat keine Überstrom- oder Übertemperatursicherung.

Die maximale Schaltspannung beträgt 36 VDC.

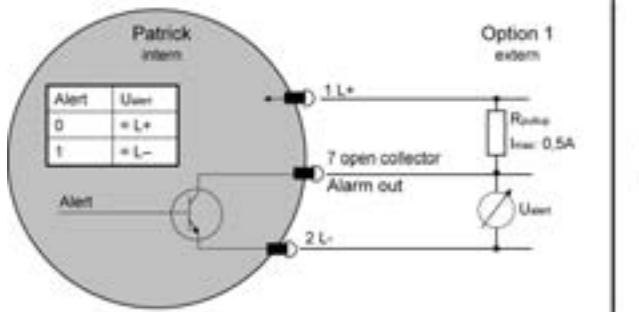

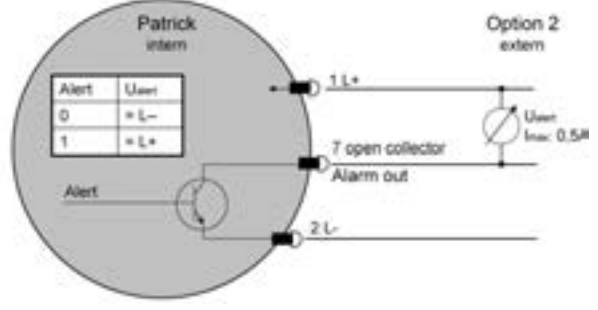

*Bild: Schaltausgang*

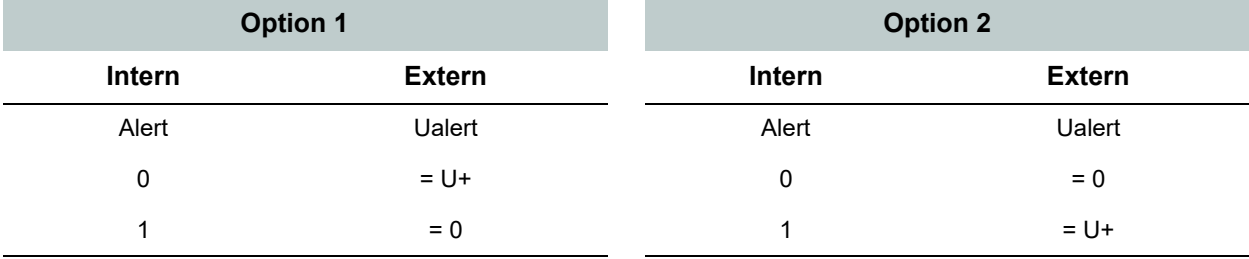

## <span id="page-24-0"></span>**Umrechnung analoger Stromausgang zu Ordnungszahl**

Der analoge Stromausgang liefert ein Signal von 4 ... 20 mA. Im Folgenden sind die Umrechnungen zu den jeweiligen Ordnungszahlen beschrieben.

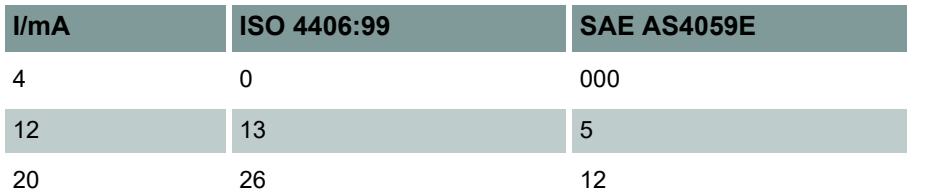

*Tabelle: Vergleichstabelle Stromausgang zu Ordnungszahl ISO und SAE*

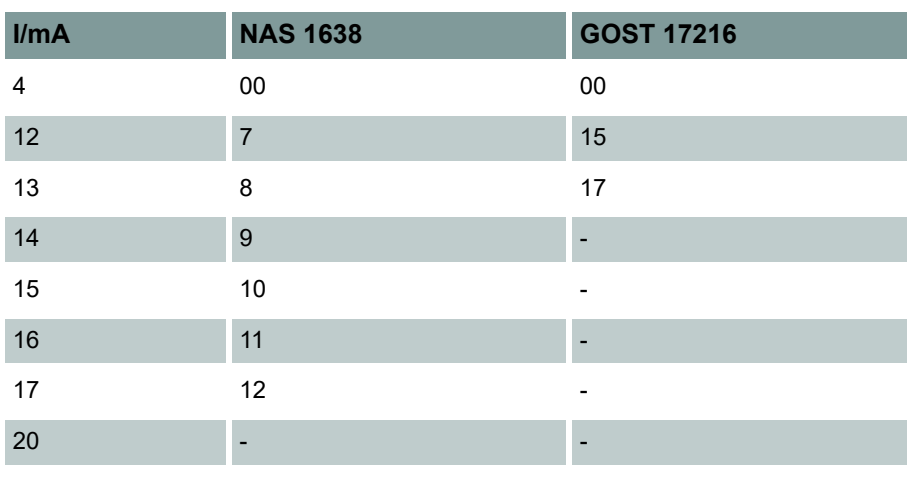

*Tabelle: Vergleichstabelle Stromausgang zu Ordnungszahl NAS und GOST*

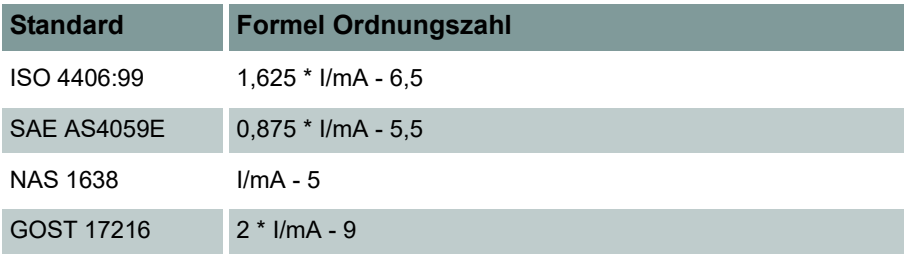

*Tabelle: Umrechnung Ordnungszahlen*

### <span id="page-24-1"></span>**Sequenzielle Datenausgabe**

Für die Standards ISO 4406:99 und SAE AS4059E können Sie eine sequenzielle Datenausgabe wählen.

Es gibt zwei Modi für die sequenzielle Datenausgabe:

- **• [Sequenziell](#page-25-0)**
- **• [Sequenziell2](#page-25-1)**

#### <span id="page-25-2"></span><span id="page-25-0"></span>**Sequenziell**

Nach einer Startsequenz (S) werden nacheinander die Messwerte für die verschiedenen Größenklassen übermittelt. Nach einer Pause beginnt der nächste Zyklus mit der Übermittlung der Startsequenz.

Für NAS und GOST steht keine sequentielle Ausgabe zur Verfügung.

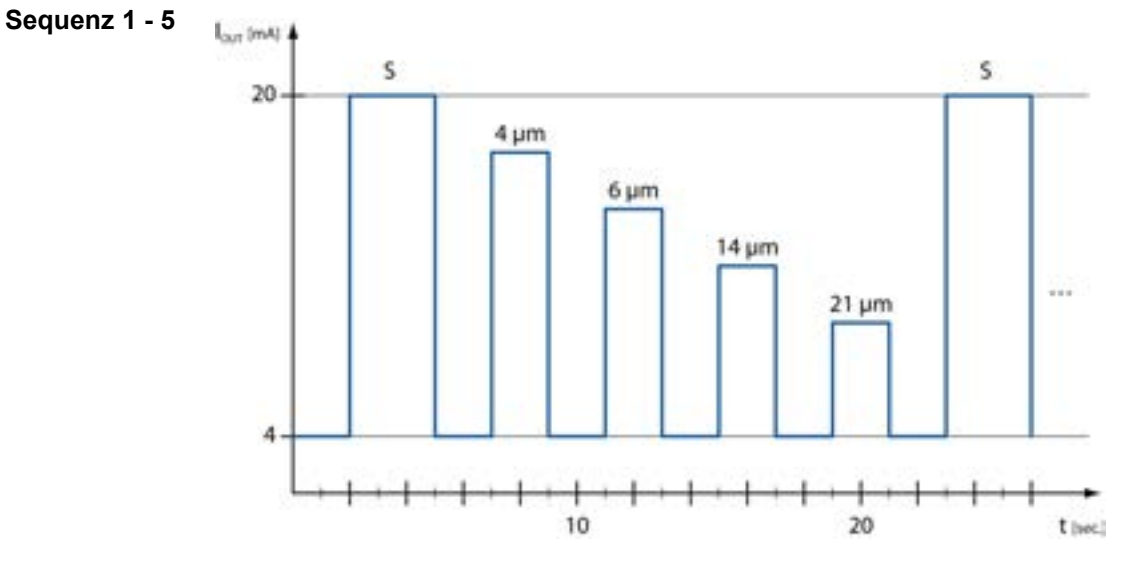

*Bild: Sequenz bei der Ausgabe aller Parameter nacheinander*

#### <span id="page-25-3"></span><span id="page-25-1"></span>**Sequenziell2**

Der **Sequenziell2** Modus ist eine Erweiterung des **Sequenziell** Modus. Die Erweiterung besteht aus den drei folgenden Sequenzen:

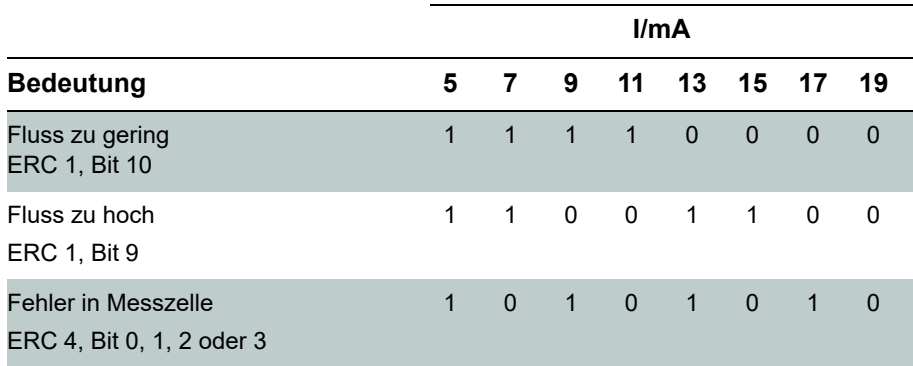

**Sequenz 6**

#### **Sequenz 7**

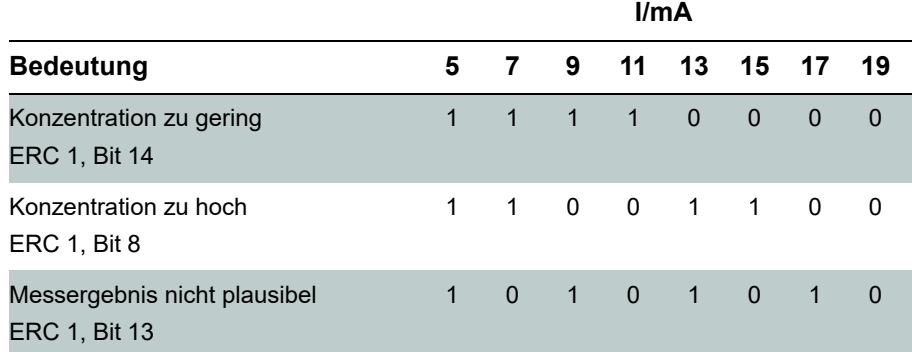

#### **Sequenz 8**

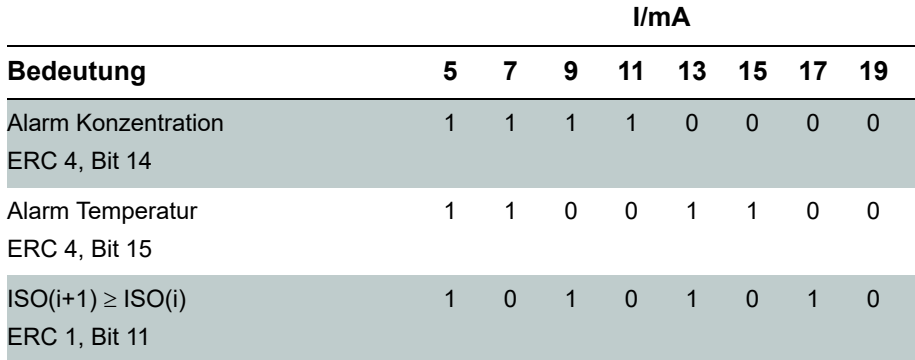

Liste aller ERCs: **Error Code** [auf Seite 50](#page-49-1)

# <span id="page-26-0"></span>**Inbetriebnahme**

Der Partikelzähler beginnt sofort mit den Messungen und gibt nach einer Minute die ersten Messergebnisse auf dem Display aus.

# <span id="page-27-0"></span>**Bedienung des Partikelzählers**

# <span id="page-27-1"></span>**Navigieren im Menü**

Die Bedientasten sind so belegt:

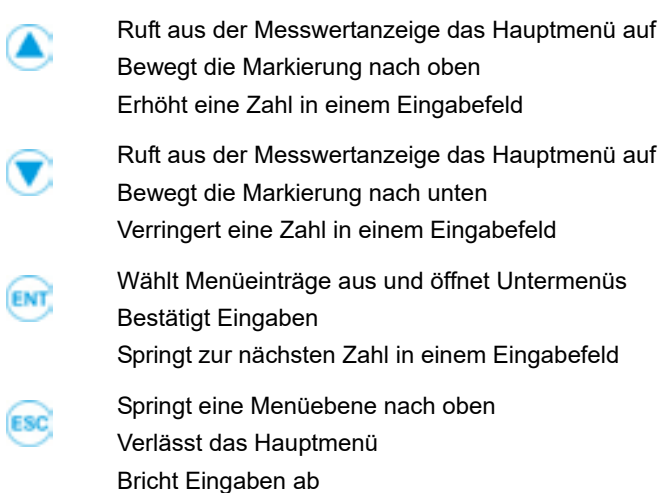

# <span id="page-28-0"></span>**Menübaum**

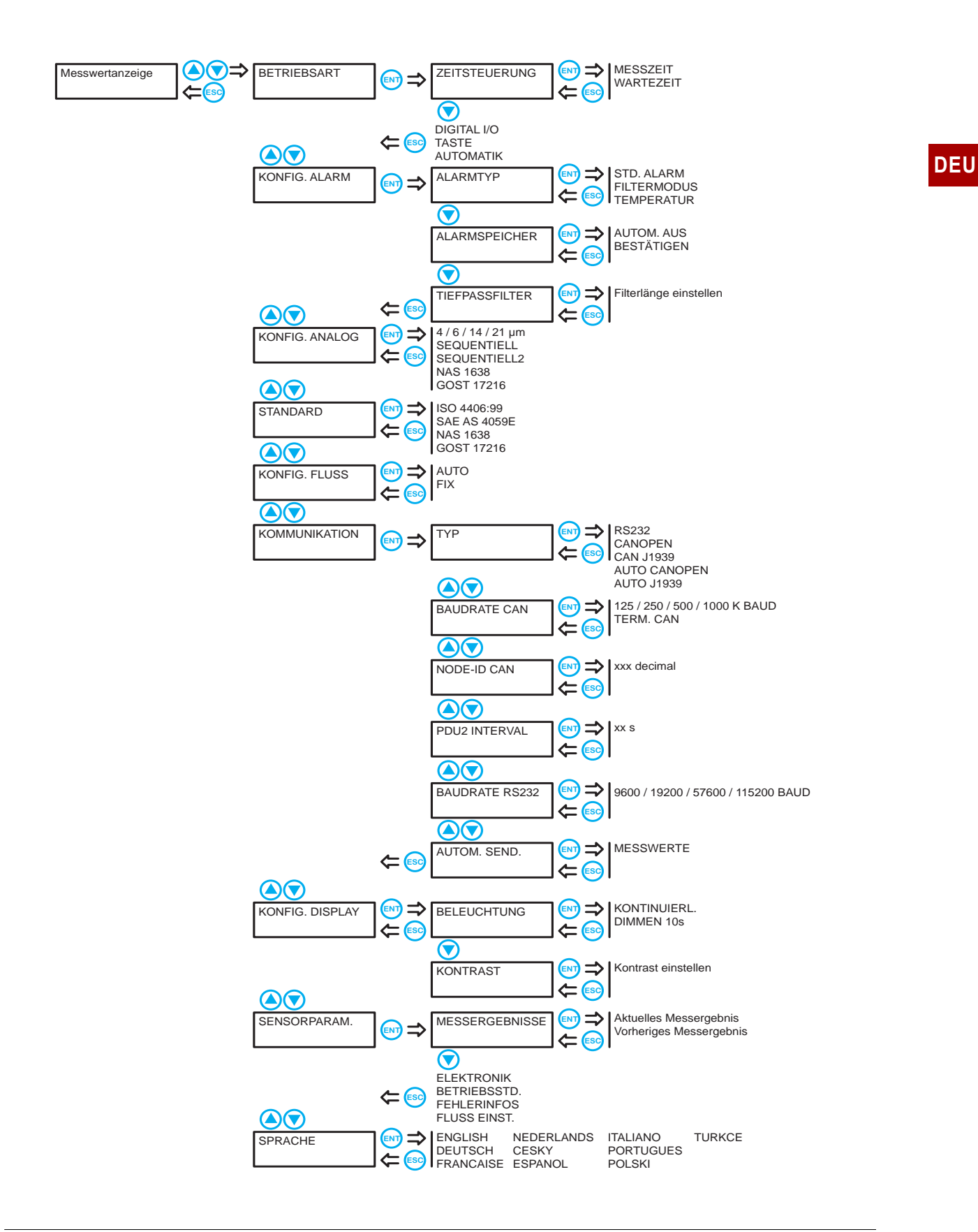

Im Folgenden werden die einzelnen Untermenüs und Funktionen chronologisch beschrieben.

# <span id="page-29-0"></span>**Betriebsart wählen**

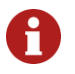

#### **Mindest-Messdauer beachten**

Eine Messdauer von 30 Sekunden sollte in keinem Fall unterschritten werden, da sonst u.U. die Partikelzahl nicht vollständig erfasst werden kann. Je sauberer das Öl ist, desto länger sollte gemessen werden. Reinheitsgrade nach ISO 4406:99 von 15 und besser sollten mindestens alle 120 Sekunden nachgemessen werden.

**Patrick** kann in drei Betriebsarten verwendet werden:

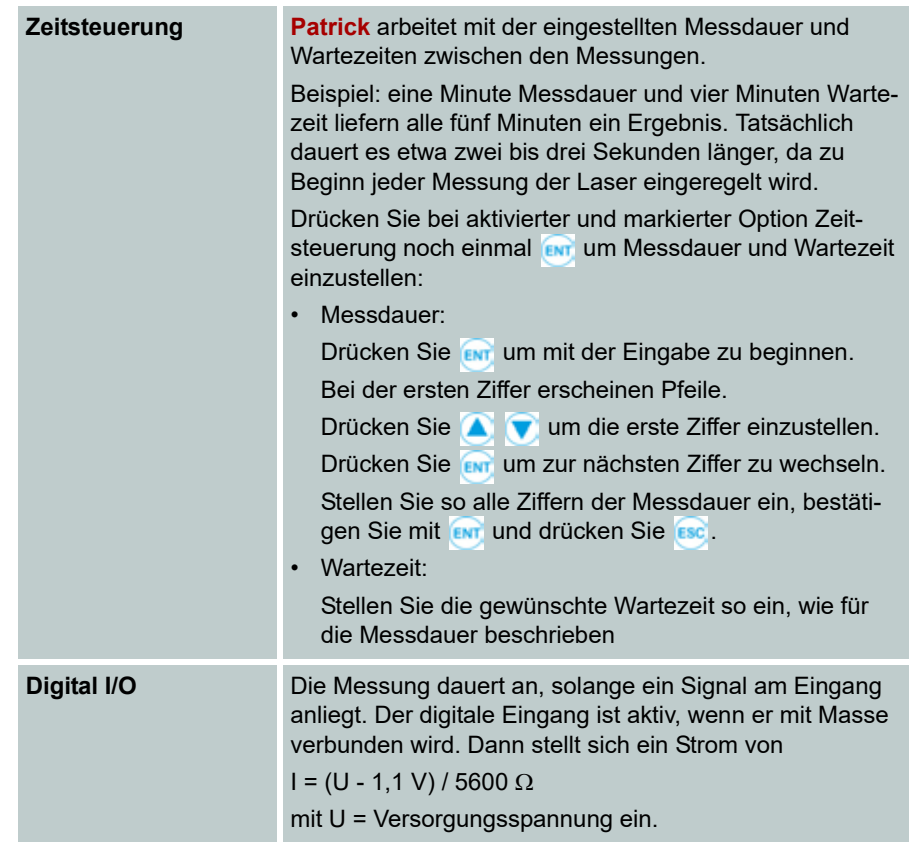

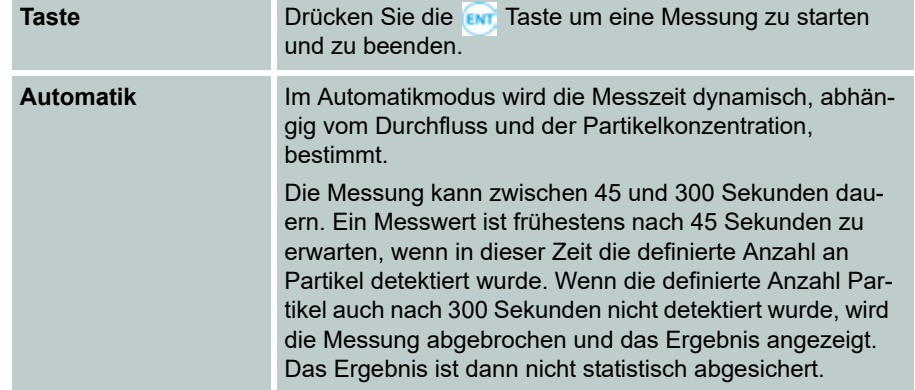

# <span id="page-31-0"></span>**Alarme konfigurieren**

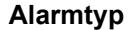

**Alarmtyp** Hier wählen Sie zunächst den Alarmtyp:

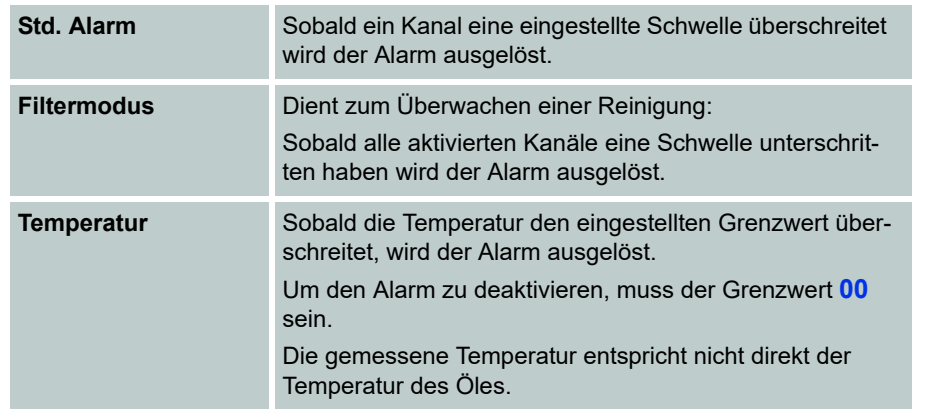

Aktivieren Sie den gewünschten Alarmtyp mit **[BNT]** und drücken Sie erneut [BNT] um die Alarmschwellen anzuzeigen:

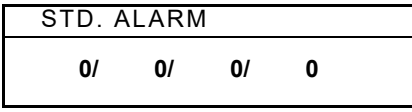

Drücken Sie **ENT** um mit der Eingabe zu beginnen. Bei der ersten "Null" erscheinen Pfeile. Drücken Sie (1) um die erste Alarmschwelle einzustellen. Drücken Sie **(ENT)** um zur nächsten Größenklasse zu wechseln. Stellen Sie so die Alarmschwellen für alle Größenklassen ein. Soll eine nicht berücksichtigt werden, setzen Sie deren Wert auf **0**.

Die für den Standard-Alarm eingestellten Schwellen gelten auch für den Filtermodus, und umgekehrt.

**Alarmspeicher** Hier wählen Sie das Verhalten von **Patrick** beim Vorliegen eines Alarmes. Dieser kann entweder automatisch abgeschaltet werden (**Autom. aus**), oder bis zu einer Quittierung durch Tastendruck (**Bestätigen**) aktiv bleiben.

**Tiefpassfilter** In einem Hydrauliksystem können kurzfristige Konzentrationserhöhungen (Spitzen) auftreten, die nicht repräsentativ für das Gesamtsystem sind. Der Partikelzähler detektiert diese Veränderung und zeigt diese korrekt an.

> Der Tiefpassfilter sorgt dafür, dass bei einer eingestellten Alarmgrenze nicht bei jeder Spitze ein Alarm ausgelöst wird. Die für den Alarm relevanten Partikelkonzentrationen werden intern geglättet und nur bei einer nachhaltigen Messwertänderung ein Alarm ausgegeben. Die Messwertausgabe und Anzeige sind von der Filterung nicht betroffen.

- **•** Bei einem Volumenstrom von 0 ml/min oder einer ISO Klasse von 0 bei  $4 \mu m$  ist die Filterfunktion automatisch deaktiviert.
- **•** Einstellbereich: 1 … 255 (1 = deaktiviert)
- **•** Werkseinstellung: 2
- **Empfohlener Wert: <10**

# <span id="page-32-0"></span>**Analogausgang konfigurieren**

Hier wählen Sie, welche Daten über den Analogausgang ausgegeben werden sollen:

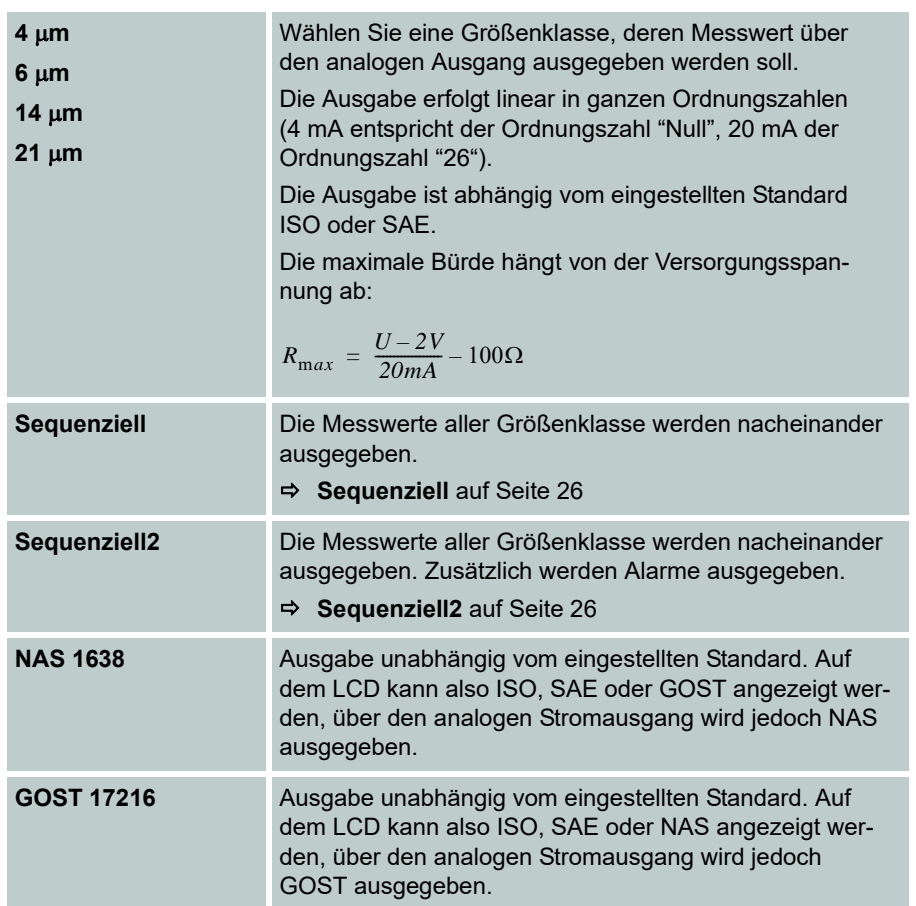

# <span id="page-32-1"></span>**Standard wählen**

Die Anzeige der Reinheit kann nach einem der folgenden Standards gewählt werden:

- **•** ISO 4406:99
- **•** SAE AS4059E
- **•** NAS 1638
- **•** GOST 17216

Beachten Sie bei der Anzeige gemäß SAE, dass die Größenklassen 38 und  $70 \mu m$  nicht in separaten Kanälen, sondern zusammen mit der Größenklasse 21 ausgewertet werden.

**E HYDROTECHNIK** 

Die Einstellung bezieht sich nur auf die Anzeige im Startbildschirm. Im internen Speicher und bei der Ausgabe über die digitale Schnittstelle (CAN oder RS232) sind alle Standards sichtbar.

Welcher Standard gewählt ist, ist am Startbildschirm unten links zu erkennen.

# <span id="page-33-0"></span>**Durchfluss konfigurieren**

**Patrick** erfasst zusätzlich zur Partikelgröße und -anzahl auch den Durchfluss, um daraus die Konzentration zu errechnen. Dies geschieht, wenn die Option **Auto** eingestellt ist (empfohlener Durchfluss: 100 ... 400 ml/min).

Da jede Messung jedoch mit einer Ungenauigkeit behaftet ist, können Sie einen bekannten Durchfluss fest einstellen. Daraus wird dann die Konzentration berechnet. Stellen Sie die Option Fix ein und drücken Sie nochmals **ENT**:

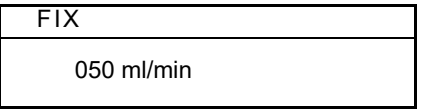

Drücken Sie **um** um mit der Eingabe zu beginnen. Bei der ersten Stelle erscheinen Pfeile. Drücken Sie (A) v um die erste Ziffer einzustellen. Drücken Sie **ENT** um zur nächsten Ziffer zu wechseln. Stellen Sie so den Durchfluss ein.

Wählen Sie einen Durchfluss, der dem tatsächlichen Durchfluss ähnlich ist. Bei größerer Abweichung wird die berechnete Konzentration verfälscht.

# <span id="page-33-1"></span>**Kommunikation wählen**

Hier definieren Sie die Konfiguration der digitalen Schnittstelle.

#### **Typ der Schnittstelle wählen**

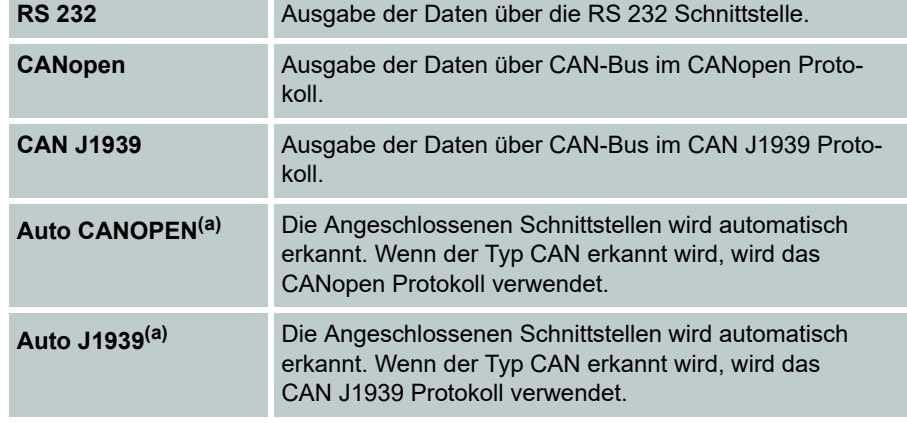

(a) Bei Typ **Auto** wird der Typ anhand des physikalischen Spannungspegels an der digitalen Schnittstelle ermittelt. Die Ermittlung erfolgt einmalig beim Einschalten des Partikelzählers.

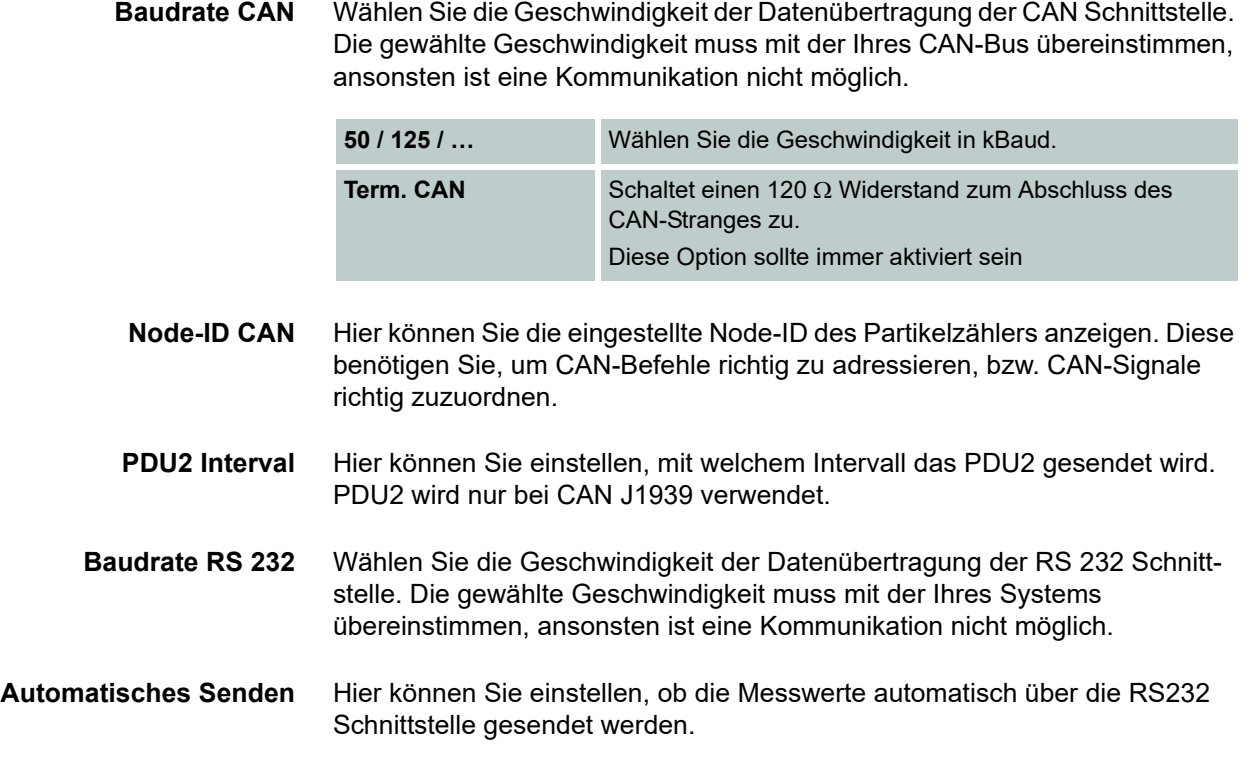

# <span id="page-34-0"></span>**Display konfigurieren**

Für das Display stehen verschiedene Einstellmöglichkeiten zur Verfügung.

**•** Beleuchtung:

Auswahl ob die Hintergrundbeleuchtung dauerhaft aktiv sein soll oder nach 10 Sekunden automatisch deaktiviert wird.

**•** Kontrast:

Anpassung des Kontrastes über eine Balkendarstellung.

- $\bullet$  = Kontrast erhöhen
- $\bullet$  = Kontrast senken
- $\binom{m}{k}$  = Bestätigung

# <span id="page-35-0"></span>**Sensorparameter**

In diesem Menüpunkt können Sie verschiedene Parameter des Partikelzählers anzeigen:

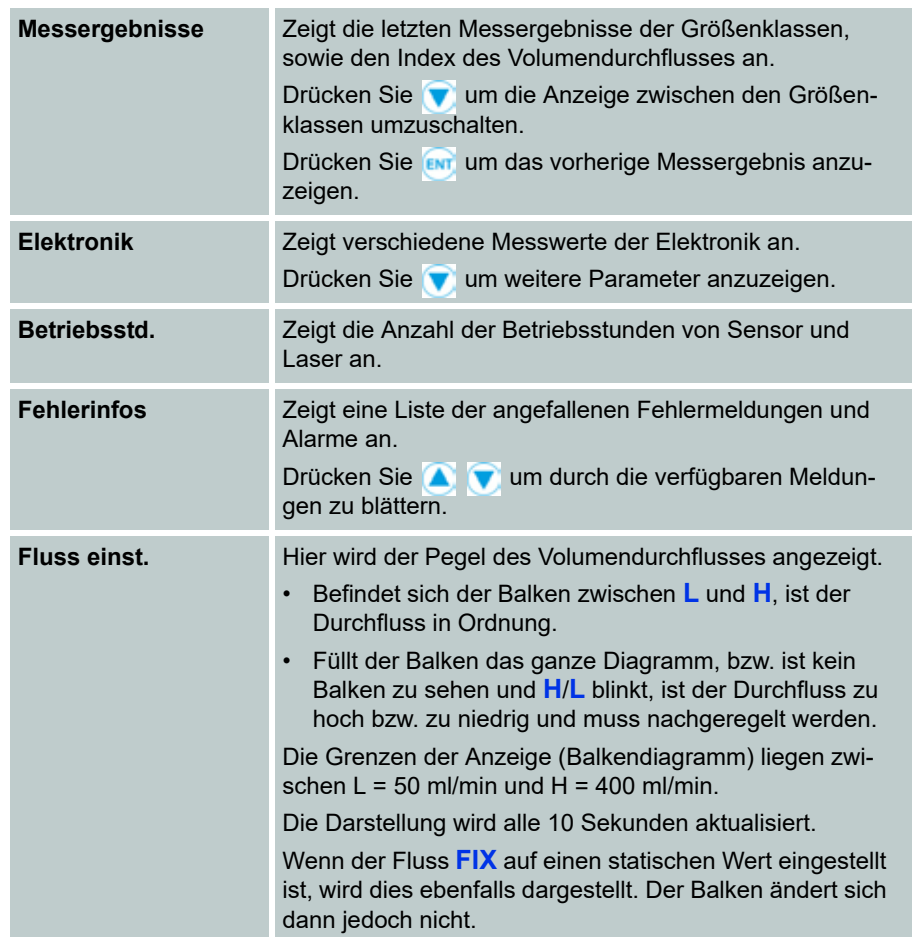

# <span id="page-35-1"></span>**Sprache einstellen**

Wählen Sie eine der verfügbaren Sprachen für die Anzeige der Bedienmenüs.

# <span id="page-36-0"></span>**Kalibrierung**

Der Partikelzähler wird in Anlehnung an ISO 11943 kalibriert.

Die Ausrüstung, die für die Kalibrierung benutzt wird, wird gemäß ISO 11171 primärkalibriert und ist somit rückführbar auf NIST SRM 2806A.

Das Kalibrierzertifikat des Partikelzählers besitzt bei der Erstkalibrierung eine Gültigkeit von 18 Monaten. Folgezertifikate werden mit einer Gültigkeit von 12 Monaten ausgestellt.

**Kalibrierungshinweis** Die notwendige Kalibrierung zeigt der Partikelzähler durch eine Meldung auf dem Display.

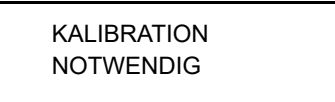

Lassen Sie den Partikelzähler vom Hersteller kalibrieren.

- Drücken Sie die Eingabetaste **Dr.** 2 Sekunden lang, um die Meldung zu quittieren.
- **•** Die Meldung erscheint nach 500, 800 und 900 Stunden erneut.
- **•** Nach 1000 Stunden blinkt die Meldung im 2 Sekundentakt.
- **•** Der Partikelzähler ist jederzeit voll bedienbar und liefert Messergebnisse.

Die verbleibenden Stunden bis zum Erscheinen der ersten Meldung (**HOURSCAL**) können Sie im Menü des Partikelzählers unter *SENSORPARAM > BETREIBSSTD* sehen.

# <span id="page-37-0"></span>**Kommunikationseinstellungen**

# <span id="page-37-1"></span>**Konfiguration der seriellen Schnittstelle**

**Patrick** kann über eine serielle Schnittstelle ausgelesen und konfiguriert werden. Dazu benötigen Sie einen PC mit einer installierten Terminal-Software.

Schließen Sie **Patrick** an einen freien COM-Port des Computers an. Ein geeignetes Kommunikationskabel für die serielle Verbindung zwischen Sensor und PC/Steuerung ist als Zubehör erhältlich. Sollte der Rechner über keinen serienmäßigen COM-Port verfügen, so besteht die Möglichkeit, eine serielle Schnittstellenkarte oder einen USB-Seriell-Umsetzer einzusetzen.

## <span id="page-37-2"></span>**Schnittstellenparameter**

- **•** Baudrate: 9600 / 57600
- **•** Daten-Bits: 8
- **•** Parität: keine
- **•** Stopp-Bits: 1
- **•** Flusskontrolle: Keine

## <span id="page-38-0"></span>**Befehlsliste: Lesebefehle**

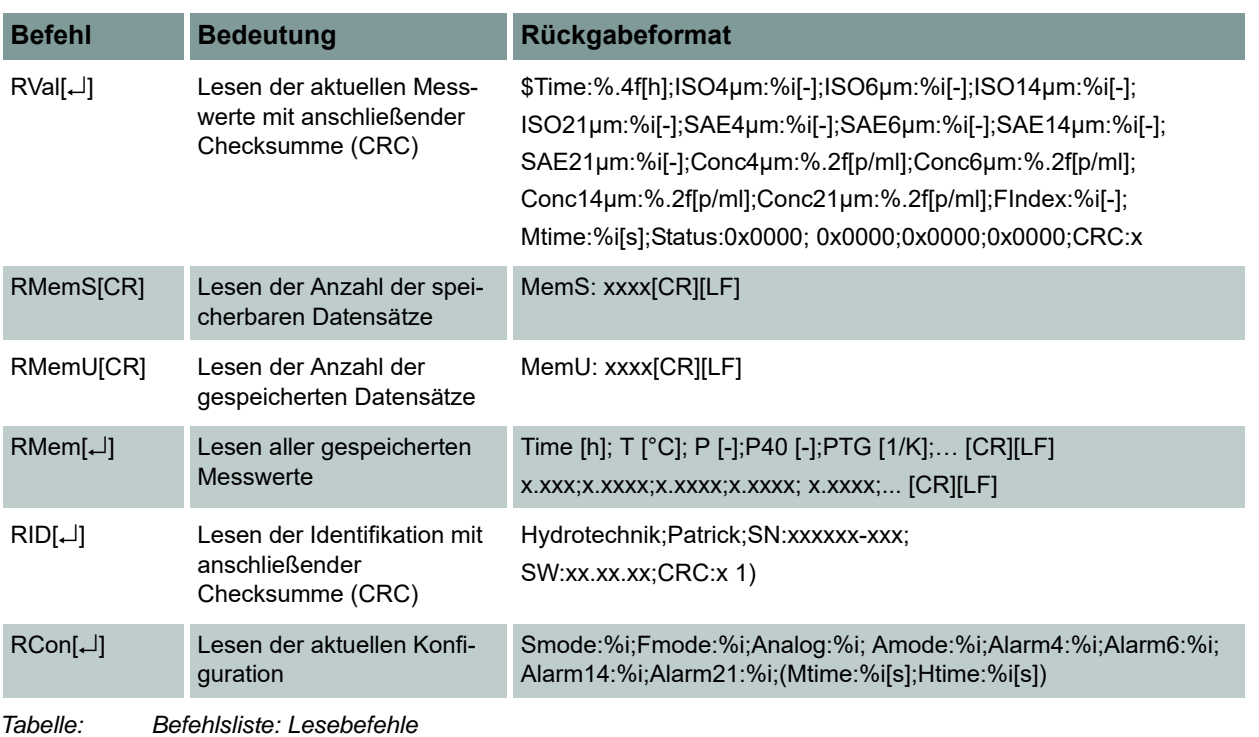

Bitte kontaktieren Sie unseren Kundendienst, wenn Sie eine vollständige Liste mit allen Befehlen benötigen.

# <span id="page-38-1"></span>**Kommunikation über USB**

**Patrick** kann über eine USB-Schnittstelle ausgelesen werden. Dazu benötigen Sie einen PC mit der installierten Software **HYDRO***com* 6.

Schließen Sie **Patrick** an eine USB-Schnittstelle des Computers an. Ein geeignetes RS 232 – USB Konverterkabel ist als Zubehör erhältlich. Beachten Sie die Hinweise in der Online-Hilfe der Software **HYDRO***com* 6 für weitere Informationen.

# <span id="page-39-0"></span>**CANopen**

Der Partikelzähler kann in Bus-Systeme eingebunden werden, die dem CANopen Standard entsprechen. Eine ausführliche Beschreibung von CANopen und der zugrundeliegenden Architektur ist in verschiedenen Fachund Lehrbüchern enthalten.

**CANopen Object Dictionary** Die Tabelle enthält den kommunikations-bezogenen Teil des Objektverzeichnisses des Partikelzählers. Die möglichen Einstellungen entsprechen, bis auf wenige Ausnahmen, dem CANopen Standard wie er in "DS-301" beschrieben wird.

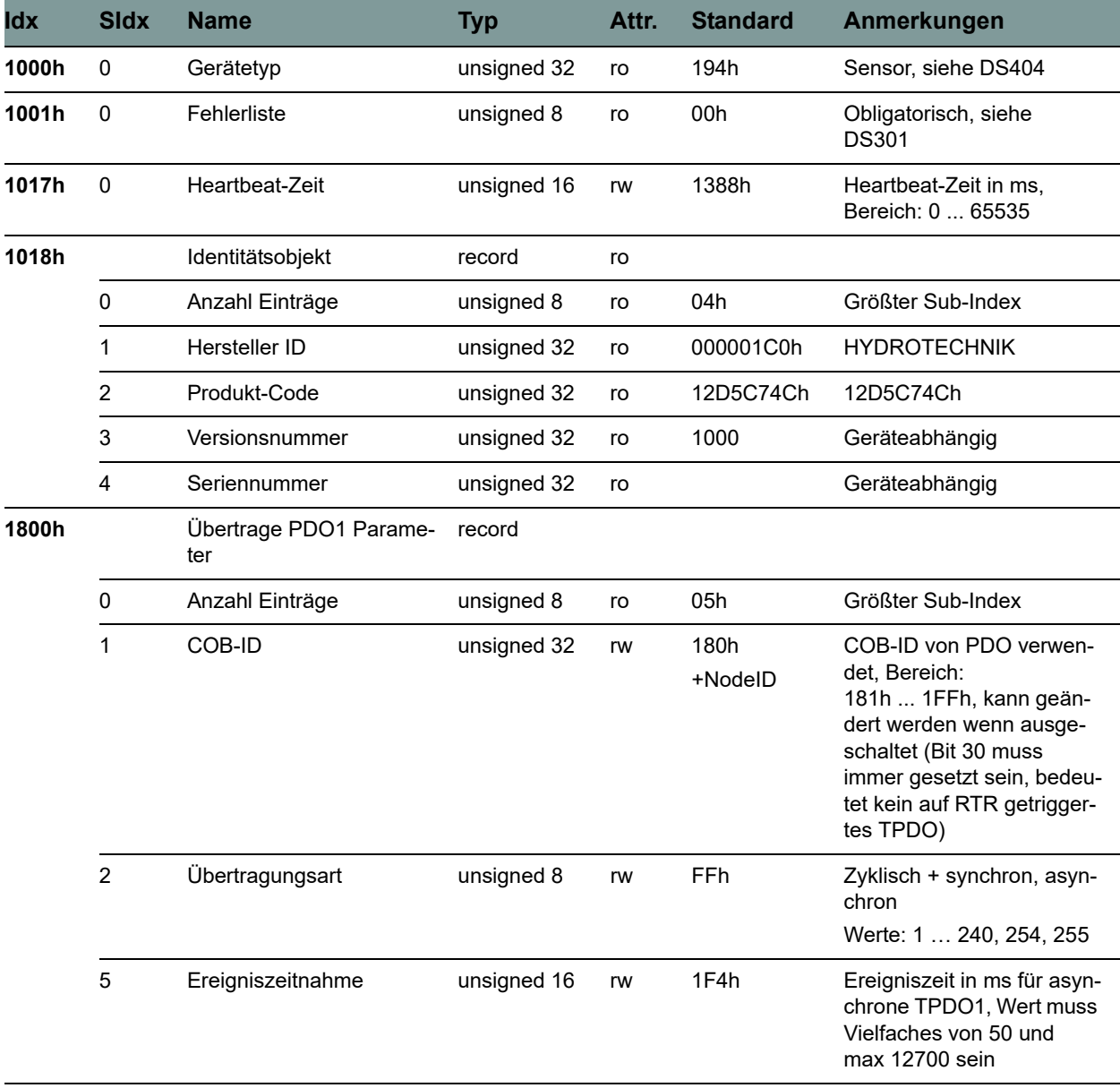

*Tabelle: Kommunikations-Profil (Tabellenabschnitt 1 von 7)*

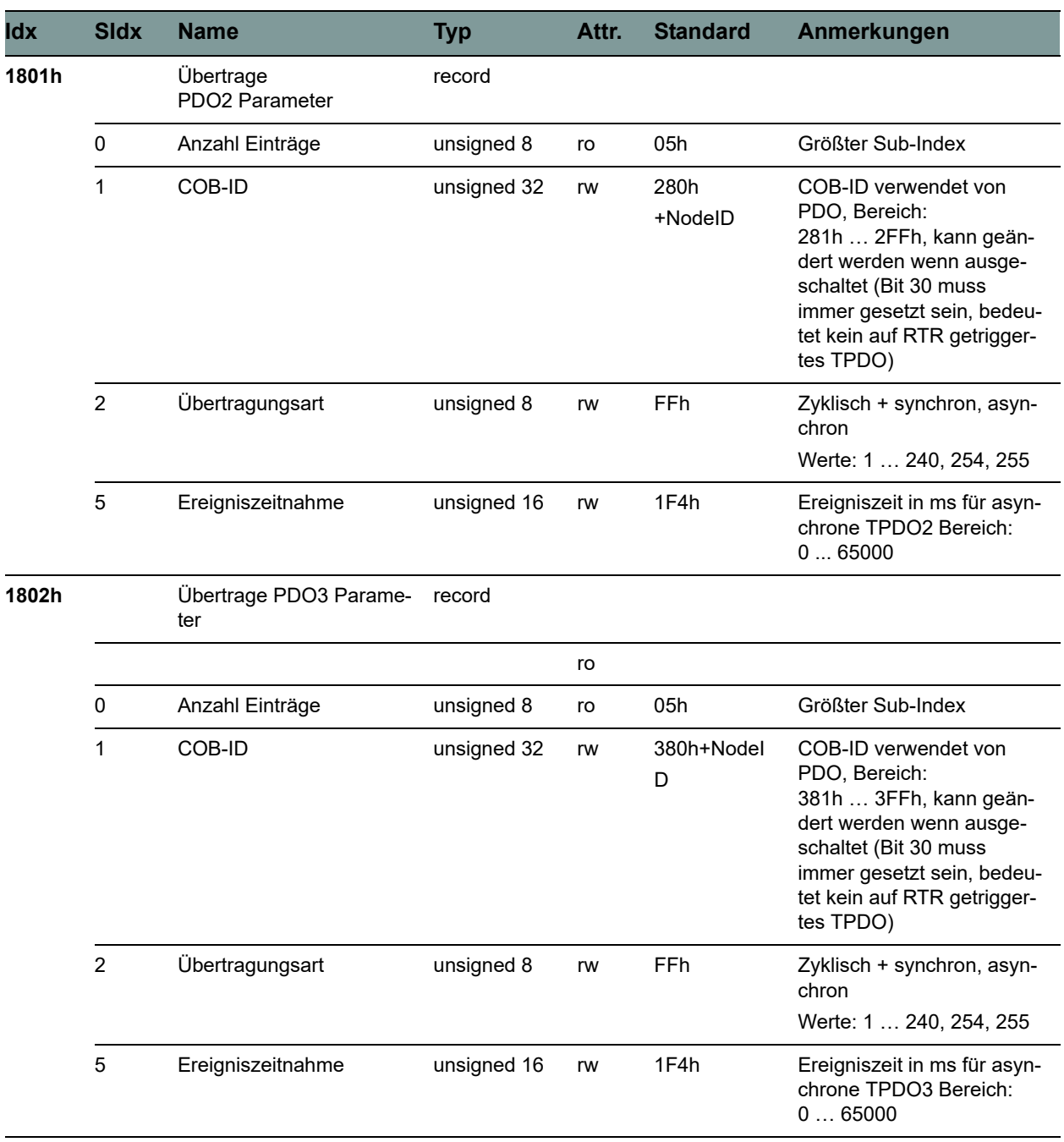

*Tabelle: Kommunikations-Profil (Tabellenabschnitt 2 von 7)*

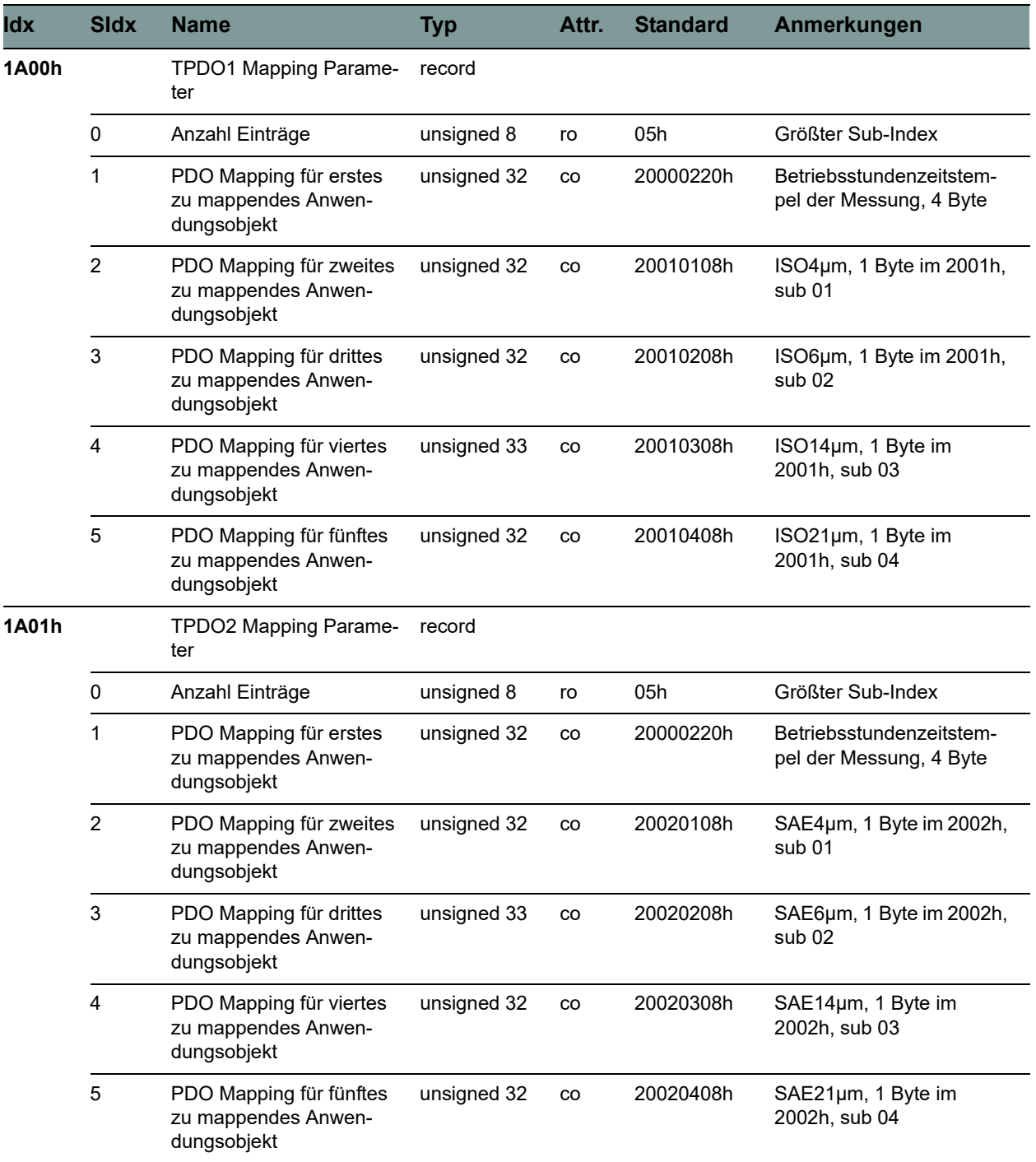

*Tabelle: Kommunikations-Profil (Tabellenabschnitt 3 von 7)*

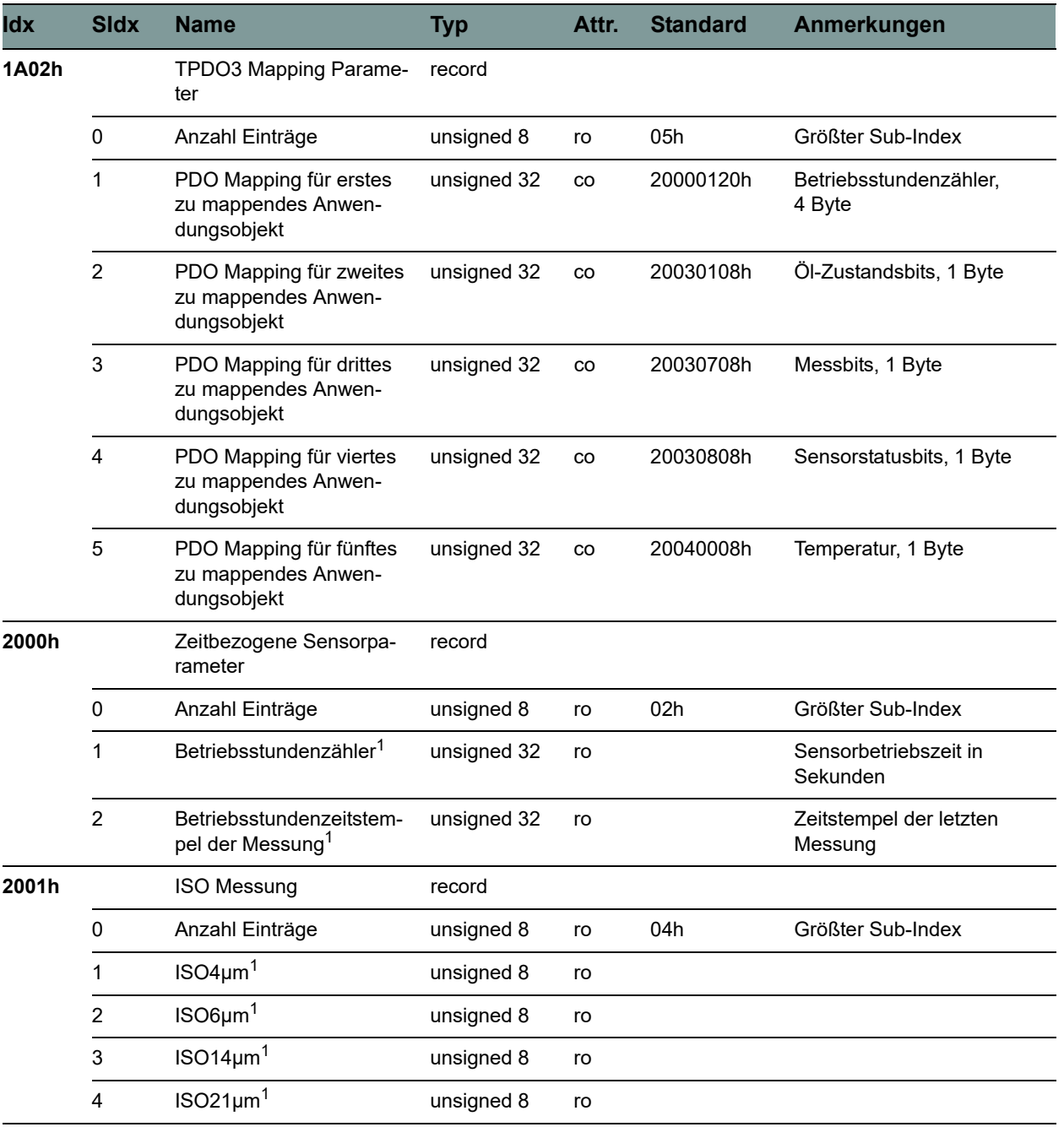

*Tabelle: Kommunikations-Profil (Tabellenabschnitt 4 von 7)*

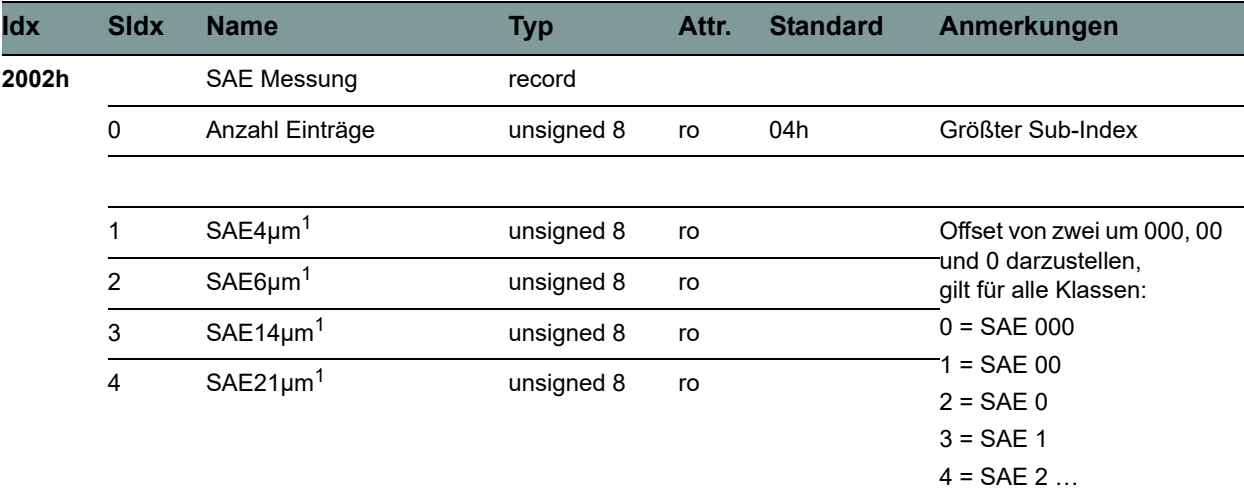

*Tabelle: Kommunikations-Profil (Tabellenabschnitt 5 von 7)*

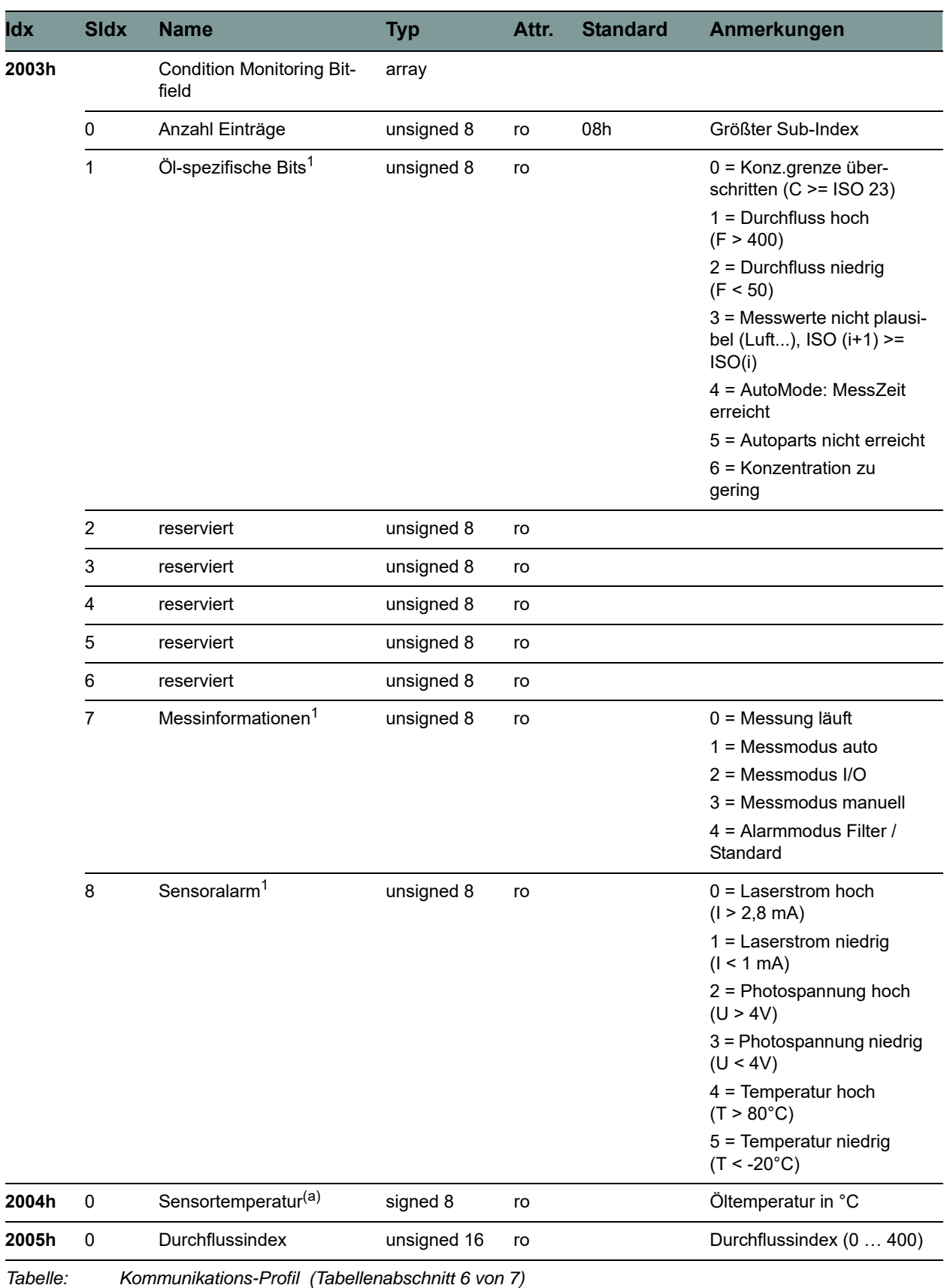

**DEU**

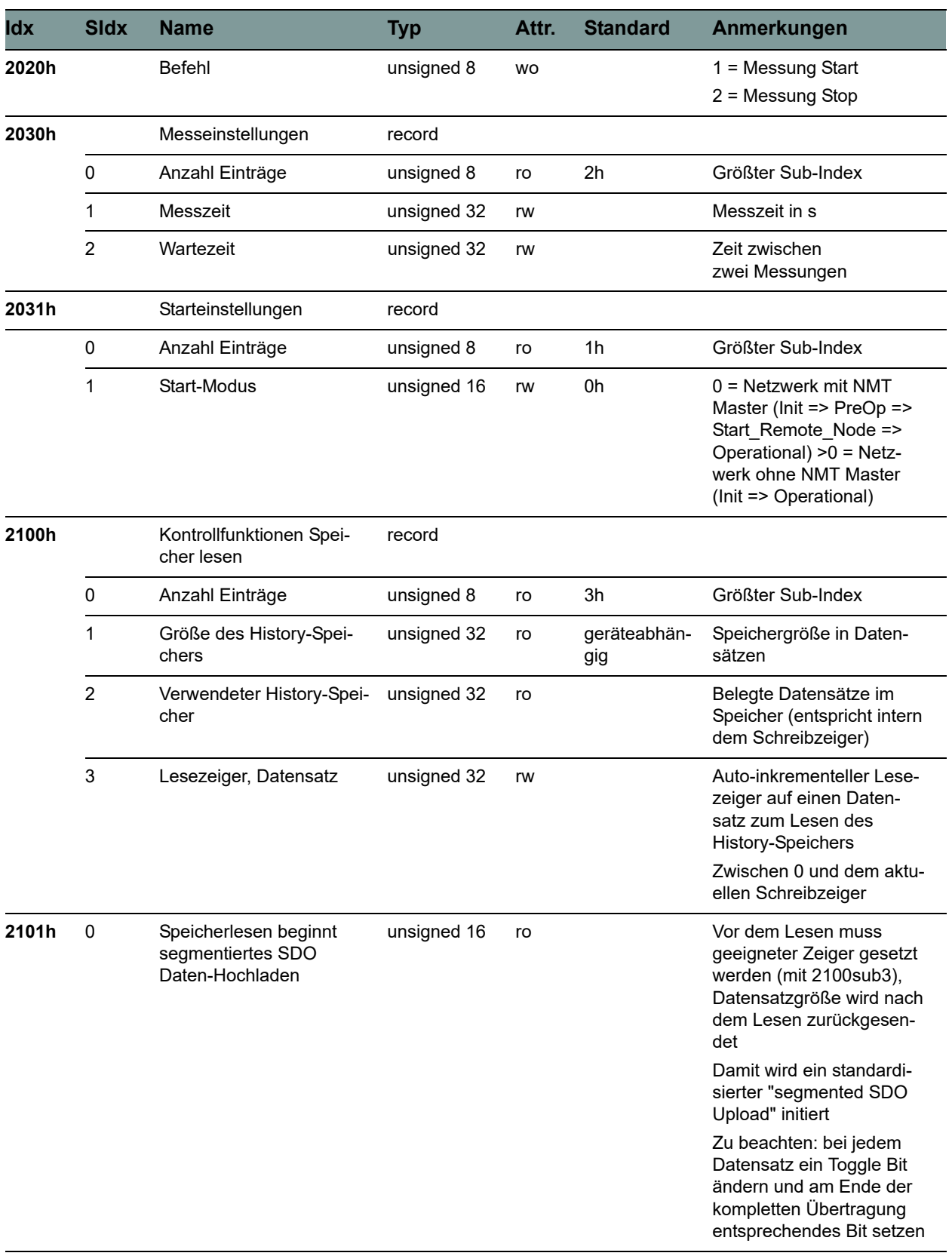

*Tabelle: Kommunikations-Profil (Tabellenabschnitt 7 von 7)*

# <span id="page-46-0"></span>**CAN J1939**

Bitte kontaktieren Sie unseren Kundendienst, wenn Sie Informationen zur Implementation des CAN J1939 Protokolls benötigen.

# <span id="page-47-0"></span>**Anhang**

# <span id="page-47-1"></span>**Fehlerbehebung**

#### **Keine Kommunikation am COM-Port oder Stromausgänge < 4 mA**

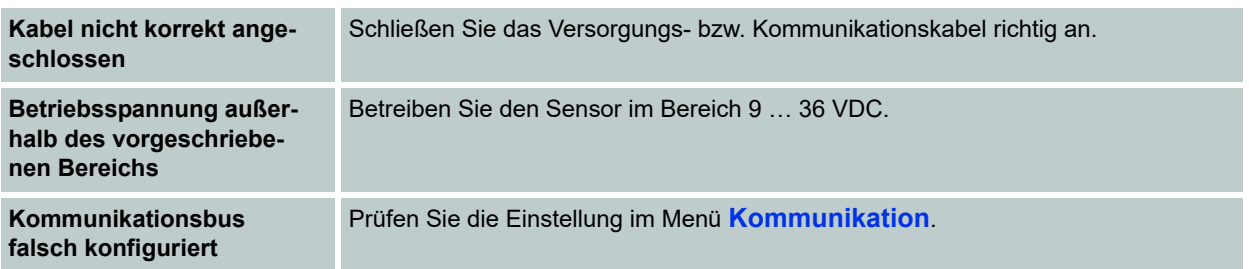

#### **Keine serielle Kommunikation**

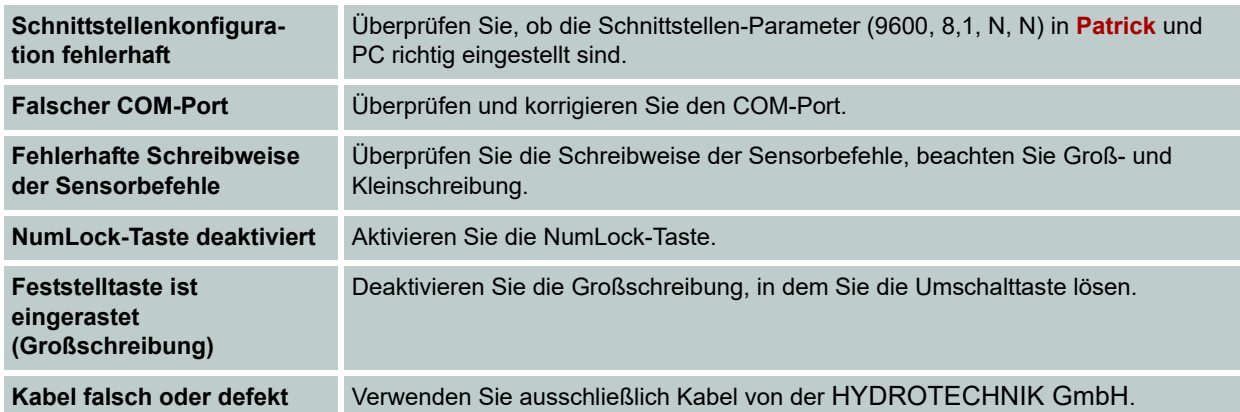

#### **Identische Messwerte in allen Größenklassen**

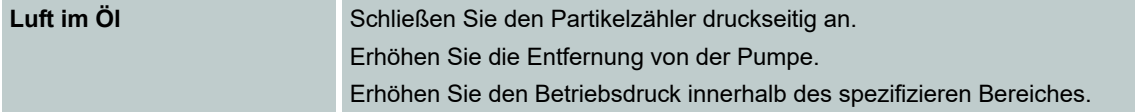

### **Alle Größenkanäle zeigen den Wert 0/0/0/0 an**

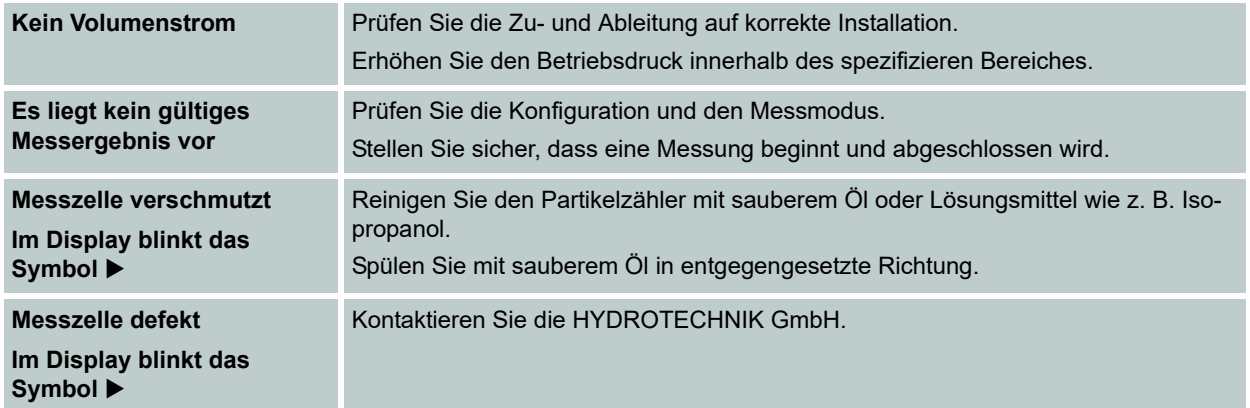

### **Fehlmessung der analogen Stromausgänge**

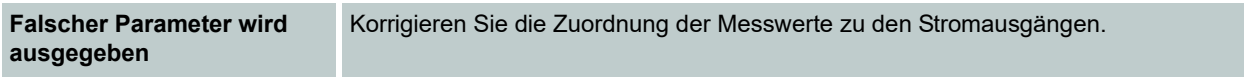

### **Auf dem Display steht dauerhaft no valid application Das Gerät startet immer wieder neu**

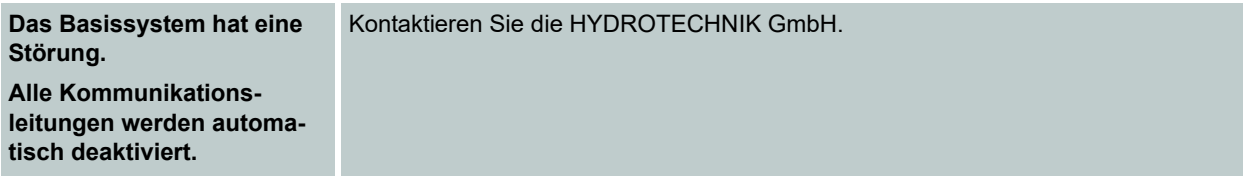

### **Laserstrom hoch / Photospannung niedrig**

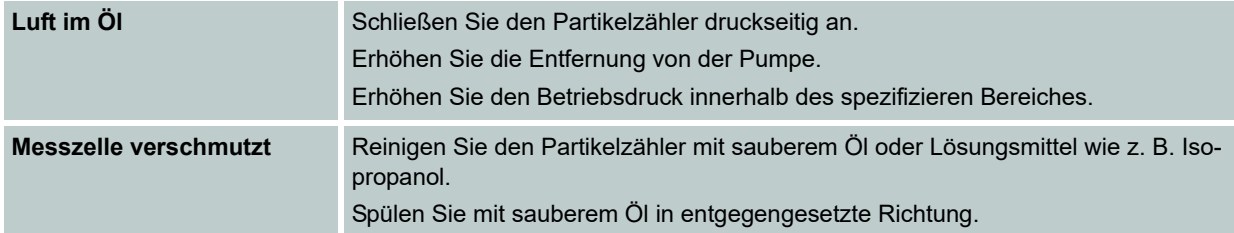

# <span id="page-49-1"></span><span id="page-49-0"></span>**Error Code**

**Patrick** sammelt verschiedene Fehler, Informationen und Betriebszustände und fasst diese in vier 16 Bit Werten zusammen, den ERC (Error Code).

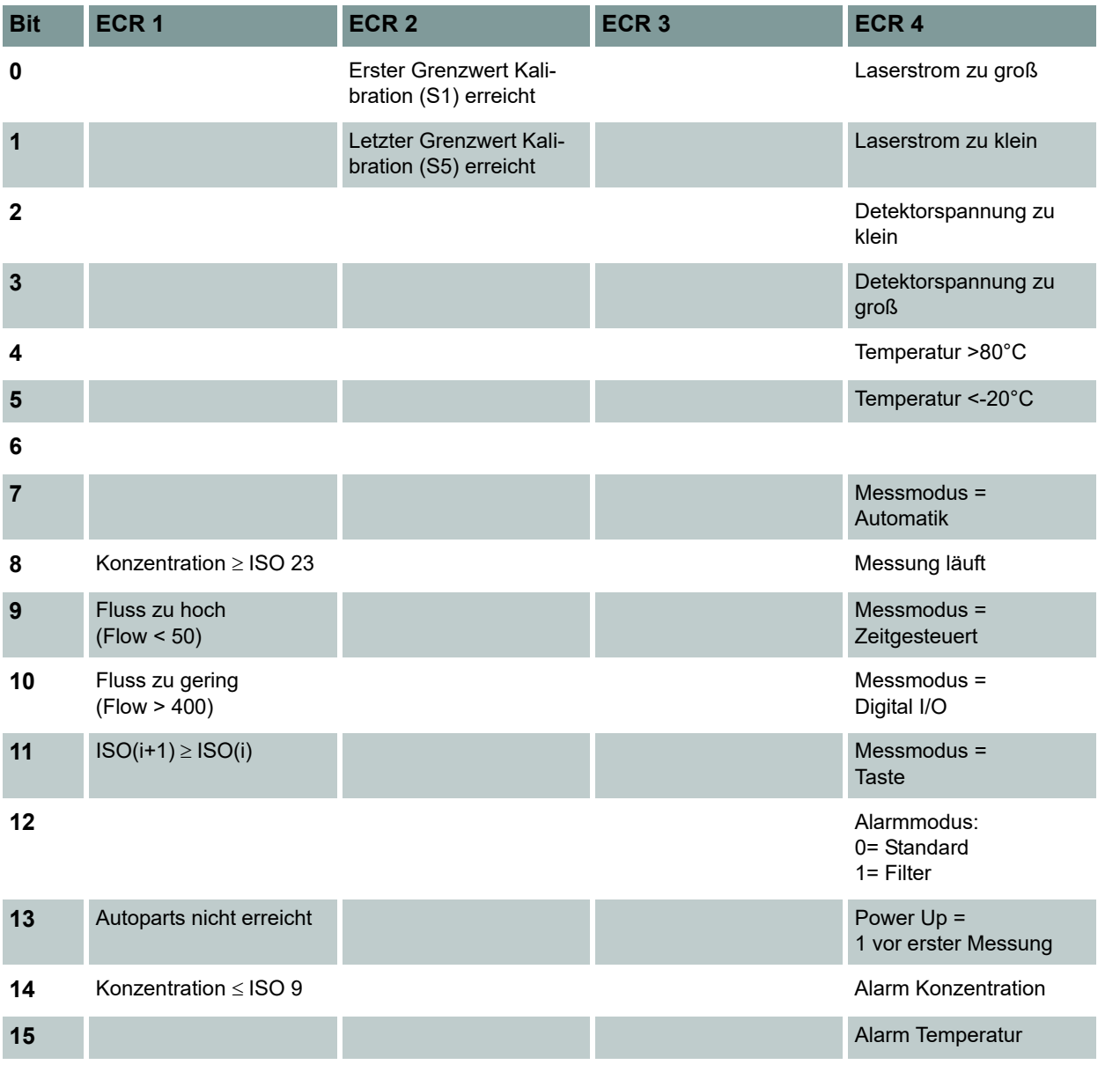

*Tabelle: ERC*

# <span id="page-50-0"></span>**Fehleranzeige auf dem Display**

Nach jeder Messung prüft **Patrick** diverse Bedingungen. Wenn die Prüfung Fehler bei der Messung oder am Gerät ergibt, dann werden diese auf dem Display angezeigt.

Die Fehler werden links auf dem Display angezeigt. Der Fehlertext blinkt. Wenn mehr als ein Fehler angezeigt wird, dann werden die Fehlertexte abwechselnd gezeigt.

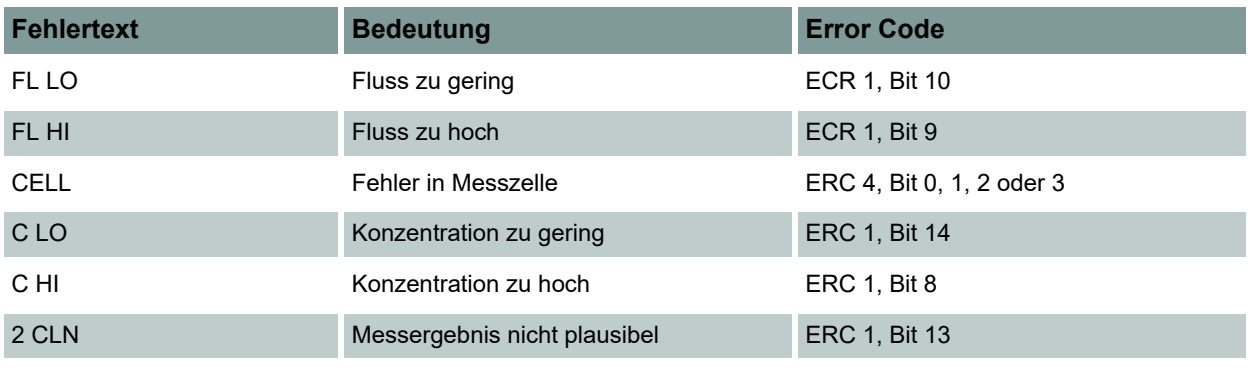

*Tabelle: Fehlertexte*